# **Visualisering av signaler från delay line detektor**

**ABD AL SALAM ABO TAHA ISRAA ALI BACHELOR´S THESIS DEPARTMENT OF ELECTRICAL AND INFORMATION TECHNOLOGY FACULTY OF ENGINEERING | LTH | LUND UNIVERSITY**

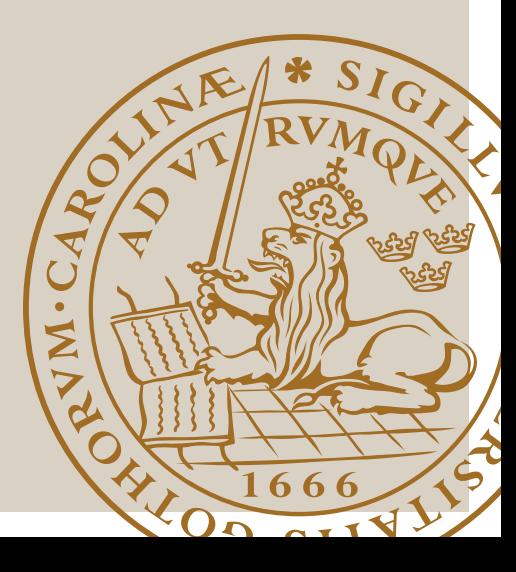

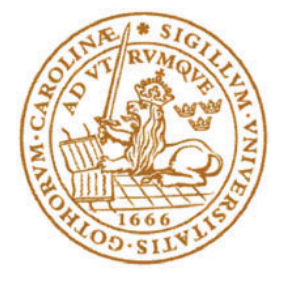

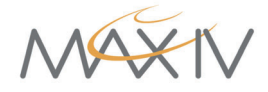

# Examensarbete

# Visualisering av signaler från delay line detektor

En studie om att läsa ut signaler som kommer från en mikrokanalplattdetektor, processa dem och försöka skapa en detektorbild utan artefakter

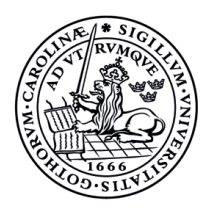

# LUNDS UNIVERSITET Campus Helsingborg

LTH Ingenjörshögskolan vid Campus Helsingborg Institutionen för Elektro-och informationsteknik

Examensarbete Abd Al Salam Abo Taha Israa Ali Lund, 2023

Copyright Abd Al Salam Abo Taha, Israa Ali

LTH Ingenjörshögskolan vid Campus Helsingborg Lunds universitet Box 882 251 08 Helsingborg

LTH School of Engineering Lund University Box 882 SE-251 08 Helsingborg Sweden

Tryckt i Sverige Lunds universitet

Lund 2023

#### Sammanfattning

MAX IV laboratoriet ger forskare möjlighet att analysera och studera material på atomnivå genom att använda högenergetiska ljusstrålar. Synkrotronljusanläggningen MAX IV genererar intensiva strålar av elektromagnetisk strålning, inklusive röntgenstrålning.

Delayline detector DLD 8080 (DLD) är ett instrument som används för att detektera intensiteten och positionen av till exempel röntgenstrålning. Detta instrument består av en mikrokanalsplatta (MCP) och en delayanod. MCP består av tätt packade (ca 10 mikrometer mellan) fotomultiplikatorer. En inkommande foton skapar ett moln av elektroner på baksidan av plattan (MCP-B). Strax bakom mikrokanalsplattan finns delay-line anoden. Det är en koppartråd som går upp och ned baksidan av mikrokanalsplattan. Elektronmolnet kommer skapa en puls i koppartråden, och denna elektronpuls färdas i båda riktningarna på tråden. Pulsens mäts på trådens båda ändar. Genom att mäta ankomsttiden för foton på varje position på detektorns yta, kan en detektorbild skapas. Denna detektorbild visar intensiteten av fotoner.

Syftet med examensarbetet är att bättre förstå, samt att försöka minimera problemet med artefakter som finns i detektorbilden. Veritas som är en av de experimentstationer på MAX IV som har problem med detektorbilden, artefakter. Examensarbetet är en del i arbetet med Veritas för att komma till rätta med artefakter och återskapa en tvådimensionell detektorbild. Det är intressant för dem att återskapa en bild utan artefakter eftersom artefakter kan bidra till misstolkning av mätningarna.

Metoden i arbetet var att rekonstruera en 2D-bild från rådata (x1, x2, y1, y2) som mättes med hjälp av ett oscilloskop. Den återskapade detektorbilden var utan artefakter. Detta kunde utföras med hjälp av det digitala oscilloskopet RTO 1004 som omvandlar en analog insignal till en digital representation, dessutom användes ett ytterligare oscilloskop för att trigga det första oscilloskopet som i sin tur läser in de fyra insignalerna. Signalen från MCP-B användes som en extern triggerkälla. Efter att ha läst signaler från oscilloskopet genom att ge lämplig frekvens, amplitud, triggernivå och tidsskala exporterades data som en fil från oscilloskopet till Pycharm. Med Python kunde sedan detektorbilden återskapas.

Resultatet av examensarbetet var att skapa en detektorbild utan artefakter och det kunde utföras. Att använda signalen från MCP-B som en extern trigger med hjälp av det andra oscilloskopet var en framgångsrik idé för att undvika förluster i bilden. Dessutom kunde både programmet som byggdes i Python och rätt inställningar i de två oscilloskopen skapa en fullständig detektorbild utan artefakter. Bilden skapades med och utan röntgenljus. Lösningens effektivitet testades med två olika metode. Båda metoderna ger nästan samma resultat. Att ändra trigger på oscilloskopet som läser MCP-B signalen gjorde det möjligt att förstå problemet med artefakterna.

Slutligen kan konstateras att artefakterna finns i detektorbilden med nuvarande utrustning. Nuvarande utrustningar har låg triggernivå som triggar nära bruset och som i sin tur leder till artefakter i bilden. Artefakterna kan tas bort genom att trigga till exempel på MCP-B signalen med så låg nivå som möjligt, utan att trigga nära bruset eller trigga så högt vilken kan orsaka att det tar längre tid för att mäta och färre fotoner per tidsenhet.

Nyckelord: Delayline detektor, Python, Oscilloskop, Mikrokanalsplatta, Artefakter, Trigger, Detektorbild, Anod, Synkrotronljus, Röntgenstrålning.

#### Abstract

The MAX IV laboratory provides the opportunity to analyze and study materials at the atomic level by using high-energy light steels. The synchrotron radiation facility MAX IV generates intense beams of electromagnetic radiation, including X-rays.

Delayline detector DLD 8080 (DLD) is an instrument used to detect the intensity and the position of, for example, X-rays. This instrument consists of a microchannel plate (MCP) and a delayanode. MCP consists of tightly packed (about 10 micrometers between) photomultipliers. An incoming photon creates a cloud of electrons on the back of the plate (MCP-B). Just behind the microchannel plate is the delay-line anode. It is a copper wire that goes up and down behind MCP-B. The electron cloud will create a pulse in the copper wire, and this electron pulse travels in both directions on the wire. The pulse is measured on both ends of the wire. By measuring the arrival time of photos at each position on the detector's surface, a detector image can be created. This detector image shows the intensity of photons.

The purpose of the thesis is to better understand, and to try to minimize the problem of artifacts found in the detector image. Veritas, which is one of the experimental stations on MAX IV, has a problem with the detector image, artifacts. The thesis is a part of the work with Veritas to recover artifacts and recreate a two-dimensional detector image. It is interesting for them to recreate an image without artifacts because artifacts can contribute to misinterpretation of the measurements.

The method of the work was to reconstruct a 2D image from raw data  $(x1, x2, y1, y2)$  that was measured using an oscilloscope. The recreated detector image was without artifacts. This could be done using the digital oscilloscope RTO 1004 which converts an analog input signal into a digital representation, in addition, an additional oscilloscope was used to trigger the first oscilloscope which in turn reads the four input signals. The signal from MCP-B was used as an external trigger source. After reading signals from the oscilloscope by providing the appropriate frequency, amplitude, trigger level and timescale, the data was exported as a file from the oscilloscope to Pycharm. With Python, the detector image could then be recreated.

The result of the thesis was to create a detector image without artifacts and it could be performed. Using the signal from MCP-B as an external trigger using the second oscilloscope was a successful idea to avoid losses in the image. In addition, both the program built in Python and the correct settings in the two oscilloscopes were able to create a complete rounded detector image without artifacts. The image was created with and without X-ray light. The effectiveness of the solution was tested using two different methods. Both methods give almost the same result. Changing the trigger on the oscilloscope that reads the MCP-B signal made it possible to understand the problem with the artifacts.

Finally, it was found that the artifacts are in the detector image with current equipment. Current equipment has a low trigger level that triggers close to the noise and which in turn leads to artifacts in the image. The artifacts can be removed by triggering, for example, the MCP-B signal with as low level as possible, without triggering close to the noise or triggering so high, which can cause it to take longer to measure and fewer photons per time unit .

Keyword: Delay line detector, Python, Oscilloscope, Microchannel Plate, Artifacts, Trigger, Detector image, Anode, Synchrotron light, X-ray.

#### Förord

Examensarbetet motsvarar 22,5 högskolepoäng och är vår slutgiltiga del av utbildningen i högskoleingenjörsutbildning på Lund Tekniska Högskola, Campus Helsingborg, Lund universitet. Arbetet utfördes under vårterminen 2023 i samarbete med MAX IV laboratoriet. I början vill vi tacka Peter Sjöblom, Ph.D, gruppledare för elektronik i tekniska divisionen i MAX IV-laboratoriet, för sitt stöd och tålamod och för svar på alla frågor dygnets runt och uppföljning av arbetet på helhet. Ett väldigt tack till Ludvig Kjellsson, postdoktor i MAX IV för sin värdefulla kunskap, alla stöd, uppmuntran och diskussion.

Tack till vår handledare Lars Wallman, universitetslektor, institutionen för biomedicinsk teknik för sina vägledningar. Vi vill tacka vår examinator Christian Nyberg, samt ett stort tack till Mats Lillian som var klok och samarbetsvillig i början av vårt arbete.

Slutningen skickar vi våra varma hälsningar och tack till våra familjer här och på alla andra ställen.

Abd Al Salam Abo Taha & Israa Ali

Juni 2023

# Innehållsförteckning

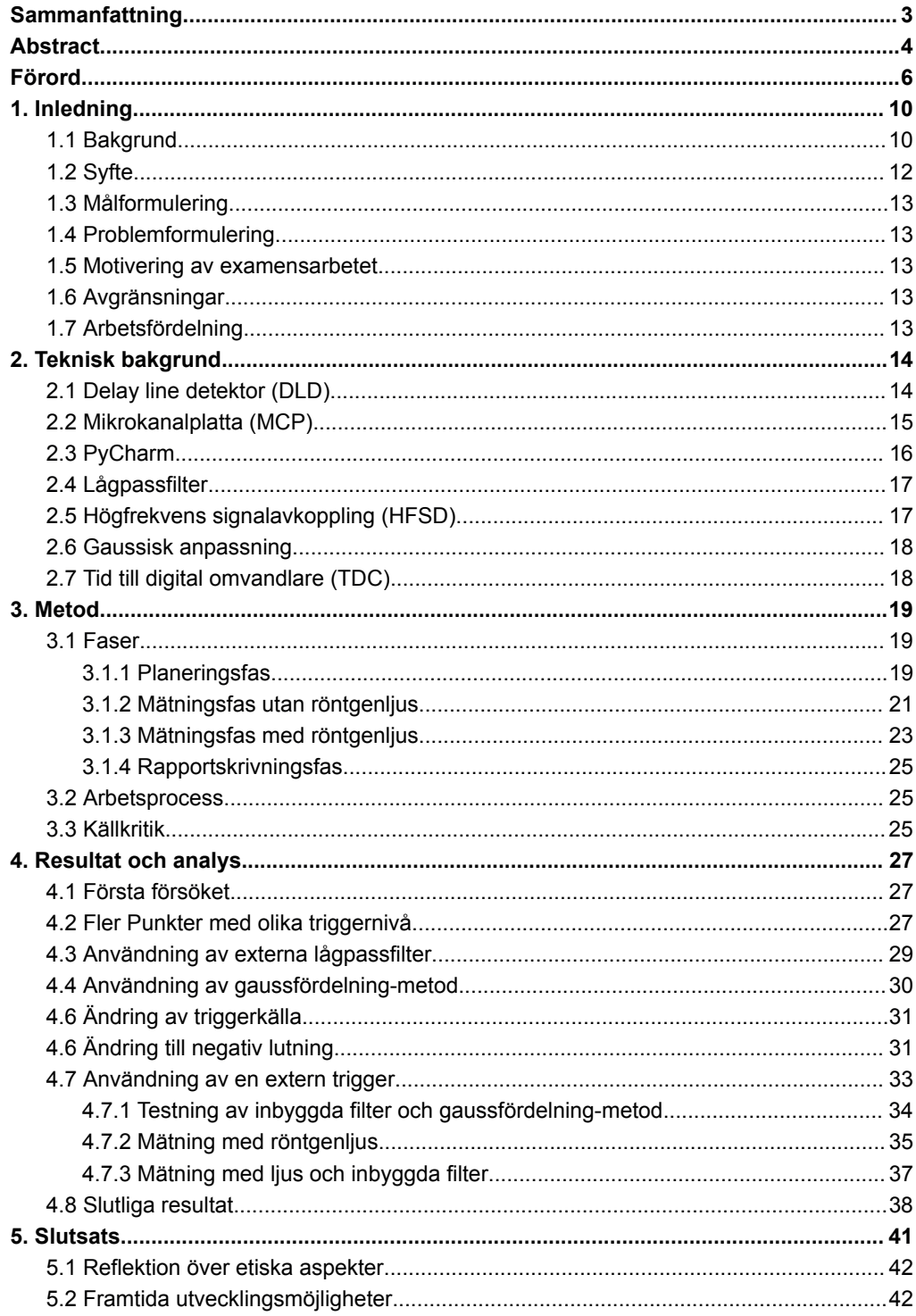

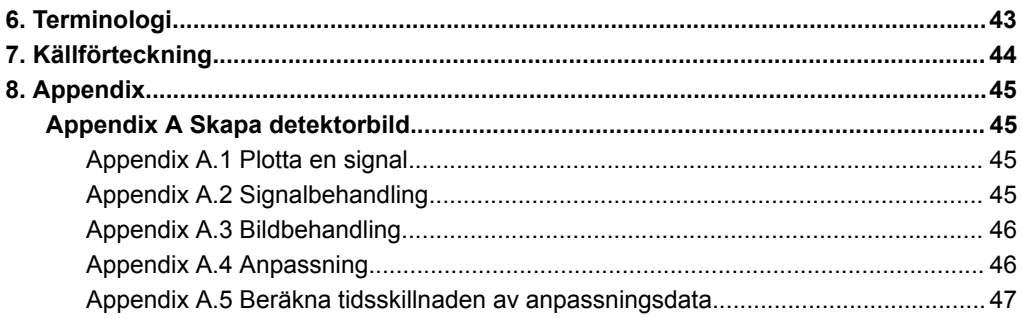

#### 1. Inledning

#### 1.1 Bakgrund

MAX IV Laboratoriet är en svensk nationell synkrotronljusanläggning som öppnades 2016. Den tillhandahåller världens ljusstarkaste synkrotronljusanläggning för forskning och har Lunds universitet som värduniversitet. MAX IV finansieras främst av svenska och internationella forskningsfinansiärer och erbjuder högkvalitativt röntgenljus inom bland annat material- och biovetenskap. MAX IV är ständigt i behov av att förbättra förmågan att läsa ut signaler och styra utrustning för att både hålla igång synkrotronljusanläggningen och undersöka och analysera olika typer av experiment [1].

Veritas är en av de experimentstationer som finns på MAX IV. Målet med denna station är att göra det osynliga synligt och studera material som används i starka magneter, solpaneler, för att studera material för rening av avgaser och grundläggande fysik. Veritas strävar efter att bli ett världsledande strålrör för resonant inelastisk röntgenspridning (RIXS) i energiområdet 275-1600 eV. Veritas kommer att utnyttja den höga strömmen och extraordinära emittansen från MAX IV's 3 Gev-largringsring för att uppnå målet. Huvudinstrumentet på Veritas är en 10 meter lång, roterbar spektrometer som används för att kunna mäta provets emitterade röntgenstrålningens (se figur 1). Med den långa armen kan mindre energiskillnader av de utgående röntgenstrålarna mätas och högre upplösning fås jämfört med liknande experimentstationer med kortare arm. Hela armen kan roteras för att även mäta rörelsemängden hos de fotoner som emitteras.

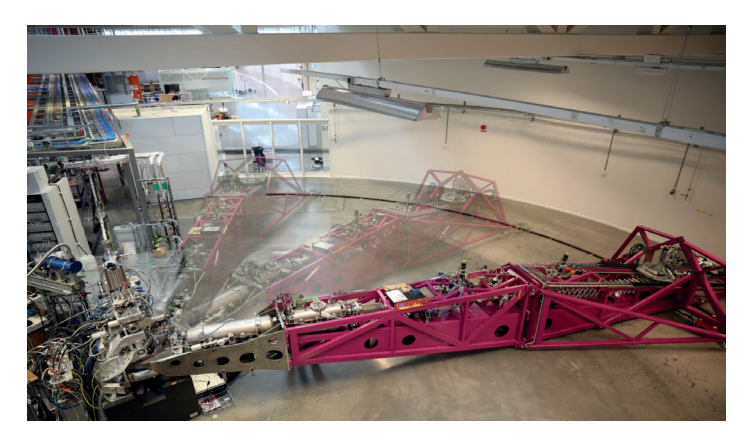

*Figur 1. En 10 meter lång, roterbar spektrometer för att studera emission av mjukröntgen. Bilden används med tillåtelse av upphovsmannen [L. Kjellsson, 2022].*

Spektrometern har två detektorsystem. Den ena detektorn är en nollte-ordningens-detektor som övervakar strålens position framför spektrometern. Den andra är den huvudsakliga detektorn som är en mikrokanalsplatta delayline-detektor, av typen DLD 8080 tillverkad av företaget Surface Concept GmbH. Den här detektorn har tidsupplösning och är kopplad till ringstruktern, vilket kan användas för tidsupplösta experiment samt för att minska mängden bakgrundsbrus [2].

En mikrokanalplatta (MCP) består av tätt packade (ca 10 mikrometer mellan) fotomultiplikatorer som är en typ av elektronmultiplikator där högspänning används för att accelerera inkommande elektroner. En inkommande foton skapar ett moln av elektroner på baksidan av plattan. Strax bakom mikrokanalplattan finns en delay-line-anod , se figur 2. Det är en koppartråd som går upp och ned bakom MCPn.

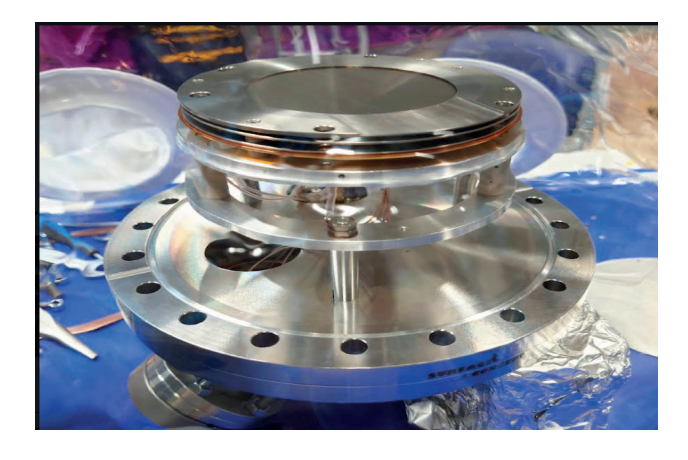

*Figur 2. MCPn överst är en metalring mcp front. Nästa metallring under är mcp-back, och sedan en liten bit under så ligger delayline anoden.*

Elektronmolnet inducerar en puls i koppartråden, och denna elektronpuls färdas i båda riktningarna på tråden mot dess ändar. Pulsen mäts i trådens båda ändar, och med hjälp av dess ankomsttid kan man räkna ut var pulsen startade, och således var fotonen träffade detektorn. Ytterligare en tråd finns för att få information i två dimensioner. Synkronisering av utläsning av detektorn sker också med hjälp av lagringsringen där en puls fås varje gång fotoner skickas ut från acceleratorringen, se figur 3.

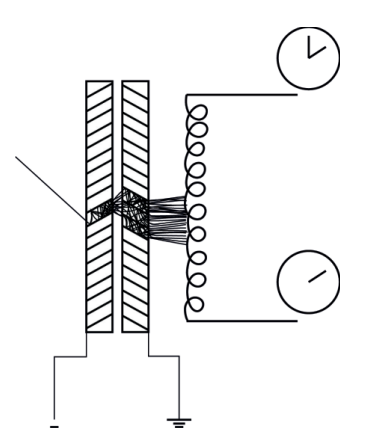

*Figur 3. Schematisk skiss av en delayline detektor. Figuren illustrerar hur en foton som träffar en kanal i en mikrokanalplatta omvandlas till en kaskad av elektroner som sprayar en tunn tråd (delayline). Figuren används med tillåtelse av upphovsmannen[L. Kjellsson, 2022].*

Med nuvarande avläsningsutrustning uppkommer artefakter i detektorbilden som är någonting som syns men inte borde vara där. Artefakter ger problem, eftersom när forskare skapar spektrum från bilden, så kan de bli osäkra på om den topp som de studerar verkligen kommer från den fysik de försöker förstå, eller om det bara är ett problem med detektorn. Till exempel i figur 4 är en artefakt markerad med ett rött kryss i den högra bilden och består av en stark intensitet som ligger i mitten av detektorn. De gröna strecken som står i den högra bilden visar den signal som forskarna vill se. Det orange strecket är okänt om det är bra eller om det är en artefakt, men det representerar svagare signal än grönt streck.

## 1.2 Syfte

Syftet med examensarbetet är att bättre förstå, samt att försöka minimera problemet med artefakter som finns på delayline detector DLD 8080. Det är en del i arbetet med Veritas för att komma till rätta med artefakter och återskapa en tvådimensionell detektorbild. Om det lyckas kommer det gå att få en mer korrekt bild, och det blir lättare att förstå och tolka spektrumet.

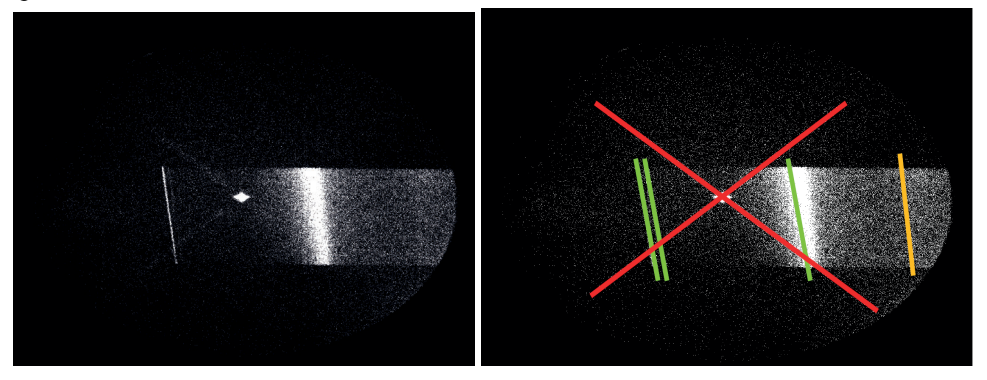

*Figur 4. Figuren visar problem med artefakter på detektorn. Figuren används med tillåtelse av upphovsmannen [L. Kjellsson, 2022].*

## 1.3 Målformulering

Examensarbetet ska rekonstruera en 2D-bild från rådata (x1, x2, y1, y2) som mätts med hjälp av oscilloskop. Detektorbilden ska vara utan den stora intensitet som finns i mitten, det vill säga krysset över fläcken i detektorbilden i figur 4.

## 1.4 Problemformulering

Examensarbetet ska försöka besvara dessa frågor:

- 1) Var startade pulsen? Var på mikrokanalplattan träffade fotonen?
- 2) Har oscilloskopet tillräckligt god precision för att kunna göra tidsmätning eller finns det någon annan utrustning för att göra bättra tidsmätning?
- 3) Var kommer artefakterna ifrån och hur kan de minimeras eller tas bort?
- 4) Hur kommer detektorbilden se ut om det går att komma till rätta med artefakterna?

#### 1.5 Motivering av examensarbetet

Examensarbetet har valts eftersom komplexiteten passar två högskoleingenjörers-studenter som läser datateknik och elektroteknik. Hos MAX IV finns det möjlighet att applicera kompetenser, teknisk och teoretisk bakgrund inom elektronik och programmering i ett problem som man ser i arbetslivet.

Bättre bildkvalitet kommer möjliggöra experiment på svagare signaler, och innebär att feltolkningar av data kan undvikas. Detta kommer leda till bättre förståelse av till exempel litiumjonbatterier, vatten och grundläggande molekylfysik.

#### 1.6 Avgränsningar

Upplösning på bilden som ska rekonstrueras ingår inte i examensarbetet. Fokus ligger på att bli av med artefakter.

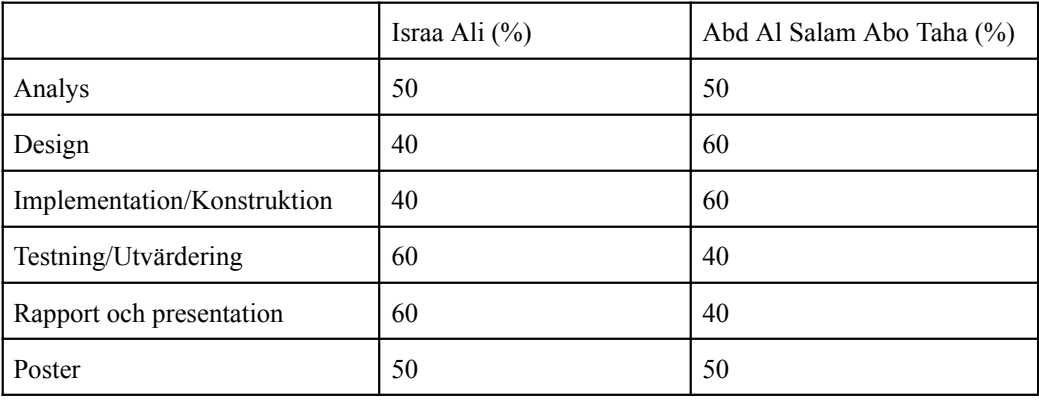

### 1.7 Arbetsfördelning

#### 2. Teknisk bakgrund

### 2.1 Delay line detektor (DLD)

Delay line detektor är en anordning för att räkna enstaka partiklar eller fotoner, som ger information med hög precision om positionen för varje partikel/foton och dess ankomsttid. DLD består av mikrokanalplatta (MCP) som består av en tunn platta gjord av glas, keramik eller kvarts som har tusentals små kanaler som är cirka 10 mikrometer i diameter och 10-20 millimeter i längd. Kanalerna ligger parallella med varandra på MCP-plattan. Den andra del av DLD är detektoranod som består av två slingrande konstruerade fördröjningstrådar: den ena roterade 90° i förhållande till den andra och båda isolerade från varandra för tvådimensionell positionsavläsning. Fördröjningslinjerna kan även vara byggda med andra antal eller former, se figur 5.

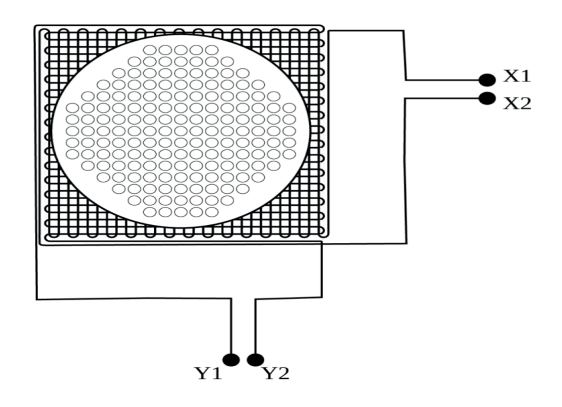

*Figur 5. Schematisk skiss för att illustrera MCP med två fördröjningslinjer för X och Y. upplösning. Figuren används med tillåtelse av upphovsmannen [L. Kjellsson, 2022].*

MCP har hög förstärkning och utmärkta tidsegenskaper och används därför vid detektering av fotoner, elektroner och joner. MCPs funktion är att den infallande fotonen ska bli ett moln av elektroner i slutet. Det elektroniska molnet migrerar från MCP-stacksutgången till detektoranoden genom en positiv potentialskillnad mellan anoden och baksidan av MCP-stacken. På grund av kapacitiv koppling induceras elektriska pulser i fördröjningslinjerna. Pulserna färdas till båda ändarna av fördröjningslinjerna.[3]

DLD hjälper att detektera fyra pulser från de fyra ändarna av fördröjningslinjer med hjälp av de fyra SMB-anslutningarna för signalöverföring. Detektorn fungerar bara korrekt inom ett visst område av spänningarna och det beror på MCP:ns specifikationer. Vid för låga spänningar kommer MCP:n inte att skapa något elektronmoln. Det kommer alltså inte finnas någon signal att mäta på. Å andra sidan, vid höga spänningar kan MCP:n skapa ett stort antal elektroner, vilket kan leda till en överbelastning av MCP:n och förstöra dess struktur. Därför är det viktigt att ha korrekt spännings för att undvika de områden som kan påverka detektors prestandan. Det bästa området beror på hur känslig och noggrann detektorn är för att upptäcka signalen som ska mätas [4].

DLD har också fyra SHV-anslutningar för högspänningsmatning. De fyra spänningarna är MCP-B, MCP-F, U\_DLD och REP. MCP-B är anslutnen till baksidan av mikrokanalplattan, MCP-F är ansluten till framsidan av mikrokanalplattan, U\_DLD är kopplad till detektoranoden och REP-späning som är kontakten till repellerplattan. Repellerplattan är en elektrod som används i DLD för att stöta bort laddningsbärare i vakuum. Ju högre spänning desto mer effektiv för att repellera objekt [3].

En DLD är lämplig att använda när det behövs samtidigt mätning av position och tid för en partikel (elektron, foton eller jon).

Typiska tillämpningar för DLD är:

- Avbildning av parallella infallande partikelstrålar, särskilt elektroner.
- Rumsligt upplöst flygtidsspektroskopi i 2D/tidsupplöst läge.
- Tidsreferensavbildning av elektroner som exciteras av repetitiva drivna källor [3].

#### 2.2 Mikrokanalplatta (MCP)

För att beskriva en MCP:s funktionsprincip är det relevant att förstå tekniken som ledde fram till deras utveckling, nämligen bildförstärkare och elektronmultiplikatorer. Bildförstärkare är en anordning som används för att förstärka och förbättra den optiska signalen som ska detekteras. Den utnyttjar den fotoelektriska effekten genom att omvandla fotoner till elektroner. Bildförstärkaren har två elektroder som är anslutna till externa nätaggregat och placerade under vakuum. Bildförstärkaren fokuseras på fotokatod, och varje upplyst område genererar elektroner som fortsätter att accelereras av det elektriska fältet mellan de två elektroderna. Elektronen följer raka flygbanor och träffar anoden sist, där elektronerna samlas.

Elektronmultiplikatorer använder metalliska elekrotoder som kallas dynoder. Dynoden är en elektrod i ett vakuumrör som fungerar som en elektronmultiplikator genom sekundäremission. När fotonen träffar dynoden frigörs flera lågenergielektroner som accelereras av potentialskillnaden och fler elektroner frigörs när de träffar den efterföljande dynoden. Denna process upprepas längs elektronmultiplikatorns längd, och successiv multiplikation vid dynoderna leder till en exponentiell ökning i elektrisk laddning vid utgången av elektronmultiplikatorn. Efter elektronmultiplikatorer bildas ett moln av elektroner som visas i figur 6 [5].

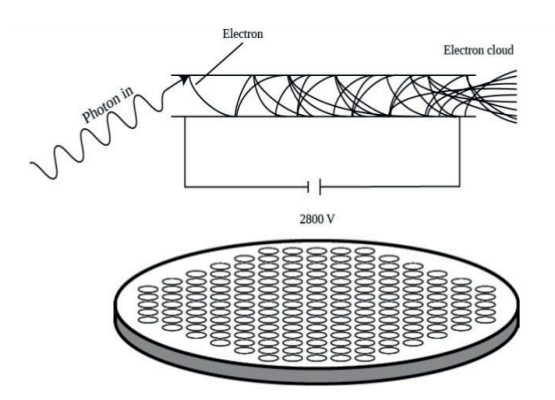

*Figur 6. Schematisk skiss för att visa MCP:s funktionsprincip i en kanal. Figuren används med tillåtelse av upphovsmannen [L. Kjellsson, 2022].*

## 2.3 PyCharm

PyCharm är en integrerad utvecklingsmiljö (IDE) som används för programmering i Python. Denna mjukvara erbjuder många funktioner för utveckling av Python-kod, kodkomplettering, syntax-highlighting, felsökning och testning. Olika pythons bibliotek används under utveckling av examensarbete såsom:

- Numpy: (Numerical Python) är ett Python-bibliotek som används för att arbeta med arrayer. NumPy ger möjlighet att utföra avancerade numeriska beräkningar snabbt och effektivt och används ofta tillsammans med andra bibliotek, till exempel SciPy och Matplotlib inom olika områden som dataanalys, signalbehandling och bildbehandling [6].
- Matplotlib: är ett grafplottningsbibliotek i python som används med visualisering av data och grafik. Den hjälper till att skapa figurer och diagram, till exempel linjediagram och histogram och mycket mer [7].
- RTxReadBin: är ett Python-paket som har funktionen  $[y, x, S] =$ RTxReadBin(filename) som läser binära filer som exporteras med .bin-format från oscilloskopet RTO:n och producerar sampel-matrisen y som ger den vertikala vågformsdatan, vektorn x som ger horisontella axeldatan och strukturen S som anger vågform-egenskaper. Detta bibliotek kommer från utvecklaren av oscilloskopet [8].
- Lmfit: är ett Python-paket som hjälper med kurvanpassning till data på ett effektivt sätt. Med hjälp av lmfit kan anpassnings-parametrar definieras, anpassningsfunktioner beräknas, anpassning av resultaten analyseras och resultaten visualiseras med hjälp av Matplotlib [9].

# 2.4 Lågpassfilter

Lågpassfilter är ett effektivt verktyg som används i radiofrekvenssystem. Det kan vara en elektronisk krets eller en digital signalbehandlingsalgoritm som låter signaler med lägre frekvenser passera genom filtret och dämpar högre frekvenser. Den används också när det är nödvändigt att minimera högfrekvent brus eller störning från signaler. Den högsta frekvensen som passerar genom filtret kallas för cutoff-frekvensen, och allt över denna frekvensen dämpas, se figur 7 [10].

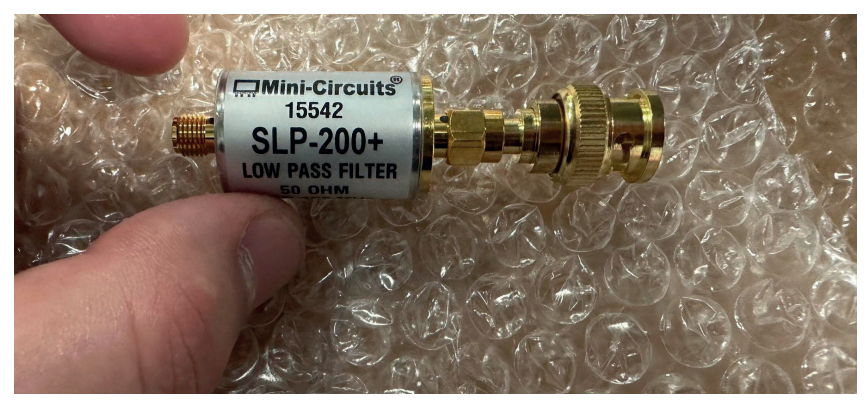

*Figur 7. SLP-200+ lågpassfilter från Mini-Circuts som har en impedans på 50 ohm.*

# 2.5 Högfrekvens signalavkoppling (HFSD)

HFSD är en elektronisk enhet som hjälper till att fånga högfrekventa signaler och separera dem från lågfrekventa signaler. Den kan användas för att kopplas mellan MCP och högspänning, för att få ut pulser när MCP drar ström, se figur 8[11].

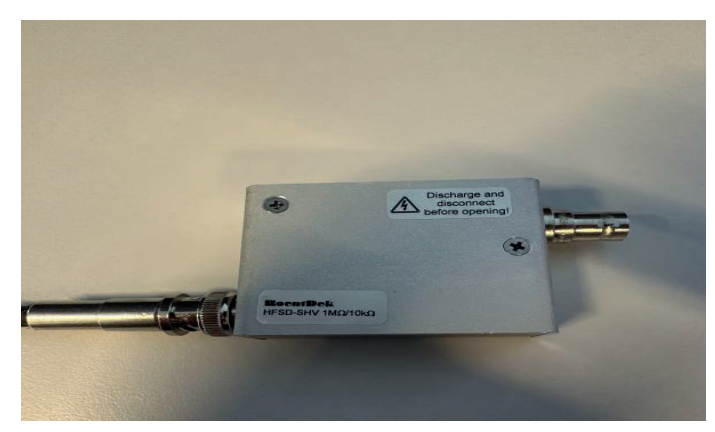

*Figur 8. HFSD-SHV från Roentdek som används under arbetet.*

## 2.6 Gaussisk anpassning

Gaussisk anpassning kallas också för normalfördelning och är en typ av anpassning som modellerar en uppsättning datapunkter med hjälp av gaussfördelning. Den använder minstakvadratmetoden som justerar parametrarna i kurvan för att minimera skillnaden mellan de faktiska datapunkterna och kurvan [12].

## 2.7 Tid till digital omvandlare (TDC)

TDC är en typ av mätinstrument som används för att mäta tidsskillnaden mellan två händelser med mycket hög precision och omvandlar dem till digitala signaler. De elektriska pulser som induceras i fördröjningslinjerna, skickas sedan till TDC som mäter tiden mellan dem. TDC brukar används tillsammans med en pulsbehandlingsenhet (ACU) som kopplas direkt till DLD, och sedan kopplas TDC till en dator med hjälp av USB kabel. I Veritas används TDC tillsammans med DLD för att läsa fördröjningslinjer, där TDC mäter tidsskillnaden mellan två pulser [3].

#### 3. Metod

Det här kapitlet beskriver vilka faser som omfattar examensarbetet och arbetsprocessen för exjobbet.

#### 3.1 Faser

Metoden är indelad i fyra faser. Den första fasen fokuserade främst på att förstå problemet och syftet med exjobbet. Den andra fasen innebar att en detektorbild utan röntgenljus skapades. Den tredje fasen syftade till att skapa en detektorbild med röntgenljus.Den sista fasen handlade främst om att skriva rapporten. I figur 9 illustreras fasernas steg och hur dessa hänger samman.

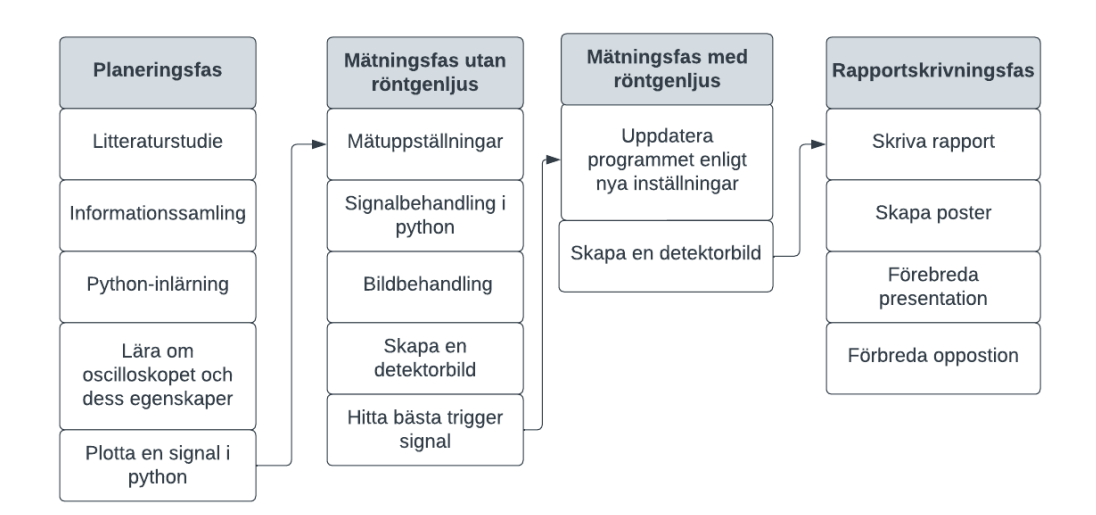

*Figur 9. Visualisering av faserna samt deras steg.*

Examensarbetet var planerat att utföras under 15 veckor. Planeringsfasen bestod av fyra veckor, mätningsfaserna bestod av sju veckor och rapportskrivningsfasen bestod av fyra veckor.

## 3.1.1 Planeringsfas

Examensarbetet initierades med en litteraturstudie. Detta skedde genom att läsa en mängd artiklar, manualer och studier inom samma område som finns i referenslistan och handledaren på MAX IV delade med sig av. För studien var det primära målet att få en bred och djup förståelse för kunskapsläget och att identifiera luckor eller områden där mer forskning behövs. En grundligt genomförd litteraturstudie hjälpte till att formulera tydliga frågor och skissa en plan för examensarbetet. Den gav dessutom en överblick över tidigare forskning inom MCP-detektorer och hur de fungerar. Utöver alla tidigare förberedelser utvecklades en

metod för arbetet genom genomgångar av artiklar och rapporter från akademiska databaser och andra informationsresurser som sökmotor Google, LUBcat och LUP student.

Under exjobbet utnyttjades olika utrustningar som DLD och oscilloskop. Innan användningen av dem samlades information om dess funktioner, egenskaper och säkerhetsaspekter in. De bästa sätten att samla in denna information för utrustningen var genom att läsa dess bruksanvisningar. Bruksanvisningen innehåller all information om hur man kan använda enheten inklusive hur man ställer in den och hur man kopplar den på rätt sätt. I bruksanvisningar finns det varningar om fel som kan leda till enheten skadas. Andra sätt som utnyttjades för att lära mer om enheter var genom att söka på tillverkarens webbplats. Här hittades detaljerad information om enheten och vanliga frågor angående oscilloskop och DLD. Att fråga experter som handledare eller personal som jobbar på MAX IV, hjälpte till att fördjupa kunskapen om hur man använder enheterna på rätt sätt.

Därefter var det dags att välja en lämplig utvecklingsmiljö för Python-programmeringen. Tanken i början var att använda online-python-kompilatorer eftersom det skulle bli lättare och ingen installation av IDE eller bibliotek skulle behövas, men problemet var att den online-kompilator som används i MAX IV bara är tillgänglig på plats och kan inte användas hemifrån. I det här fallet var det därför bättre att installera Python IDE. Pycharm valdes eftersom den är populär och den mest använda python IDE i MAX IV. Pycharm Community Edition 2022.3.2 med python 3.9 version och de bibliotek som användes för signal- och bildbehandling installerades.

För att skapa en överblick av oscilloskopets funktioner och förstå hur det fungerar behövde manualen studeras. Oscilloskopet som användes under mätning i exjobbet var RTO1004 som tillverkades av Rohde & Schwarz. Den hade en ingångsresistans på 50  $\Omega$ . Detta oscilloskop hade fyra olika ingångskanaler, vilket möjliggör att visa fyra signaler samtidigt på den stora skärmen. Det fanns mängder av funktioner som kan användas till exempel avancerad triggerfunktion som kunde hjälpa till med att detektera förändring av spänning i realtid. Dessutom fanns det ett inbyggt lågpassfilter som kunde justeras digitalt. Detta oscilloskop användes för att läsa ut signaler i vågform. Därefter sparades den vågformen som en digital representation av signalen. RTO 1004 hade olika sparalternativ med olika filformat. En av dem är waveforms som kan skapa två filer. Första filen är <filnamn>.Wfm.bin som sparar vågformsproverna, och andra filen är <filnamn>.bin som innehåller vågforms egenskaper som samplingsfrekvens, upplösning och triggerinställningar i ett XML-kompatibelt format. Den valdes som sparalternativ därför att den passar RTxReadBin-funktion i python som ska läsa ut data från .Wfm.bin-fil.

I slutet av planeringsfasen som var ett preliminärt steg för att kunna skapa en detektorbild, var det läge att plotta en signal med hjälp av Python. Efter att ha stängt av TDC R043 och HVPS R038, vilka tillverkades av Surface Concept, och kopplat bort ACU, kunde oscilloskopets kanaler kopplas till de fyra SMP-anslutningarna på DLD. Därefter justerades HVPS, som är kopplade till de 4 SHV-anslutningar, till 400V för U\_DLD, 2380V för MCP-B och 1000V för REP. Programvaran konfigurerades för att läsa signaler från oscilloskopet

genom att ge lämplig frekvens, amplitud, triggernivå och tidsskala. Data exporterades sedan från programvaran till Wfm.bin-filen som kunde öppnas i Python. Wfm.bin-filen överfördes från oscilloskopet till datorn med hjälp av USB. I IDE som användes i arbetet (Pycharm) skapades ett nytt projekt och nödvändiga bibliotek importerades. Med hjälp av RTxReadBin-paketet lästes Wfm.bin-filen. I slutet plottades signaler med matplotlib-paketet, se figur 10.

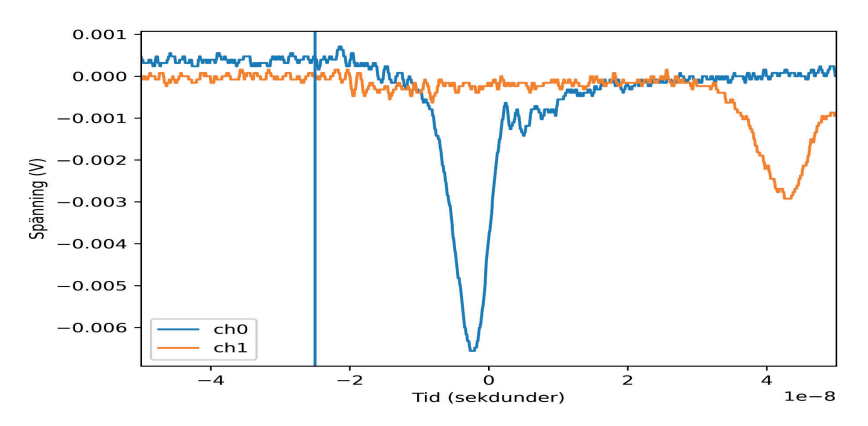

*Figur 10. Plottning av två signaler som kommer från DLD.*

Genom att jämföra histogram i oscilloskopet och histogram som skapades med Python gick det att visa att de två överensstämmer, och det betyder att RTxReadBin fungerade för att läsa ut sparade .bin-filer från oscilloskopet. I Appendix A.1 finns koden som användes för plottning av signaler som sparades i oscilloskopet.

## 3.1.2 Mätningsfas utan röntgenljus

Tanken var att mäta och spara flera signaler samtidigt för att skapa detektorbilden. Dataloggingsfunktion som finns på oscilloskopet användes för att spara 1700 mätningar som en bin-fil i början och sedan höjdes antalet till 5000 mätningar. Samma mätuppställningar som användes med plottning av en signal användes också för mätning av bakgrundsstrålning. Olika triggernivåer, tidsskalor, filter och triggerkällor undersöktes under arbetet för att få den slutliga detektorbilden.

Efter att den sparade filen i Python lästes in med RTxReadBin funktion, kunde matrisen y utnyttjas, vilket gav den vertikala vågformsdatan och vektorn x som gav horisontella axeldatan. Därefter skrevs y.shape och vektor erhölls med 3 variabler. Första variabeln var oviktig men den andra variabeln angav hur många mätningar finns i filen och tredje variabeln refererade till kanalnumret som användes för mätning. Andra variabeln användes i for-loop för att loopa igenom alla mätningarna och söka det minsta värde som finns på varje mätning och i varje kanal, genom att använda numpy.argmin-funktion som returnerar indexet för minsta värdet längs en axel. Sedan beräknades vilken tid detta index motsvarar genom att granska x[index] för varje kanal. En tidsskillnad räknades genom att använda formler

 $tx = tx1 - tx2$  och  $ty = y1 - y2$ . För att spara tx och ty användes numpy för att spara två vektorer. I Appendix A.2 finns koden som användes för att behandla signaler, ta minsta värde av signaler och räkna tidsskillnad.

Bildbehandling skedde med hjälp av matplotlib som skapar ett tvådimensionellt histogram som har xcoord, ycoord och bins som parametrar. Tidsskillnaden sparades i xcoord och ycoord medan bins refererade till antalet intervall som datan delades in i. Sedan plottades tvådimensionellt histogram med hjälp av imshow som visade data som en bild och med hjälp av pcolormesh som skapade en färgplot av en tvådimensionell datamängd. I Appendix A.3 finns koden som kompletterade koden i Appendix A.2 vilken användes för att skapa en detektlorbild.

Efter att koden som finns i Appendix A.2 och A.3 exekverades, visades detektorbilden. Detektorbilden var dock inte komplett och liknade inte bilden som finns i figur 4. Efter att ha diskuterat orsakerna till den ofullständiga bilden undersöktes olika lösningar under examensarbetet. Att använda lågpassfilter var en av metoder som testades, för att dämpa högre frekvens och släppa igenom lägre frekvens. Ett externt lågpassfilter placerades mellan källan till signaler (DLD) och oscilloskopet för att minimera brus eller störningar från signaler, se figur 11. I oscilloskopet finns ett inbyggt lågpassfilter som var ett alternativ som undersöktes för att verifiera dess effekt genom att skapa en komplett bild. Oscilloskopets lågpassfilter har olika filterinställningar som kan väljas beroende på behovet. Genom att välja mellan dessa inställningar fås en mer noggrann mätning och oönskade störningar minimeras.

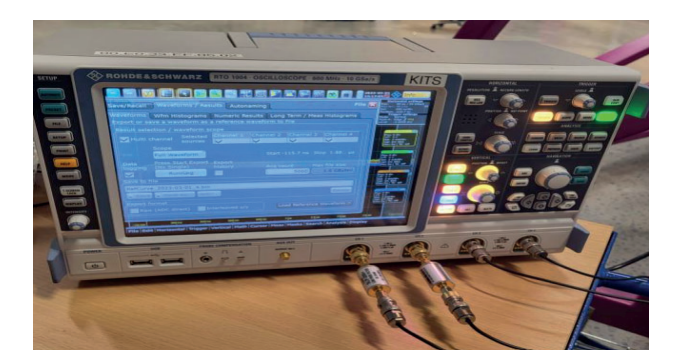

*Figur 11. Lågpassfilter mellan källan och oscilloskopet.*

En annan tanke var att ändra tidsskala för att kunna mäta hela perioden av signalen. En större tidsskala användes och det innebär att en längre tidsperiod visades på skärmen och inga förluster av signaler fanns. Därefter valdes 200 ns/div som tidsskala, men triggernivån behövde också justeras för att få en komplett detektorbild. Tanken var att trigga på en högre nivå, så högt som möjligt, eftersom oscilloskopet väntade på att insignalen skulle passera triggernivån innan det började fånga och visa vågformen, med andra ord, trigger måste vara mindre än signalens spänningsvärde. Högre triggernivå hjälper till så att inte någon svag signal missas.

Sista tanken var att hitta den bästa triggersignalen. I början användes x1 som en triggersignal, sedan testades att trigga på y1, x1 och y2 i tur och ordning. Efteråt var tanken att använda extern trigger för att slippa förlust i signalen som triggades på. Ett tips av handledaren i MAX IV var att använda ett ytterligare oscilloskop för att trigga det första oscilloskopet som i sin tur läser in de fyra insignalerna x1, x2, y1 och y2. Det andra oscilloskopet är tillverkat av samma företag med modellnummer RTM 2054. Detta oscilloskop kopplades till HFSD som användes för att fånga MCP-B:s signal, och denna signal utnyttjades som en extern trigger till det första oscilloskopet som presenteras i figur 12. På grund av användning av HFSD, var det nödvändigt att höja MCP-B:s spänning till 2660 V för att få samma spänning som erhölls tidigare av olika insignaler.

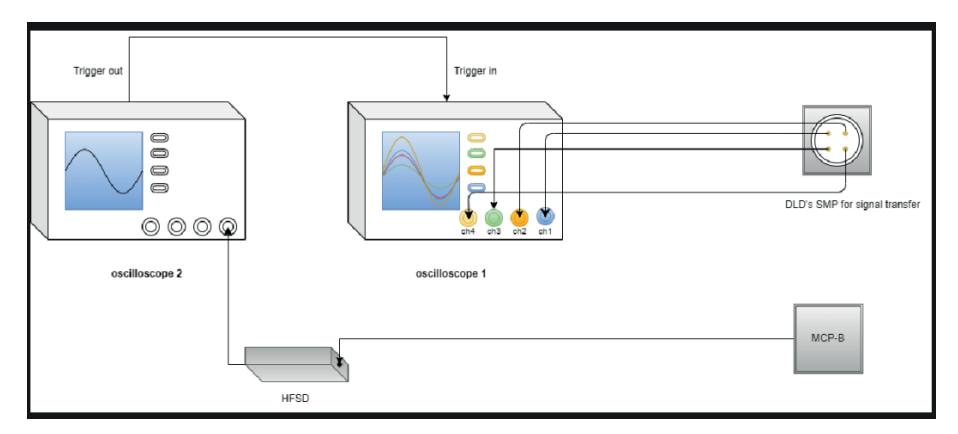

*Figur 12. Koppling mellan två oscilloskop för att använda extern trigger.*

### 3.1.3 Mätningsfas med röntgenljus

Stråltid, det vill säga möjligheten att mätta med röntgenljus, är starkt begränsad på grund av den höga kostnaden, men efter viss väntan, gavs möjlighet att mäta under ganska många timmar. För att mäta med röntgenljus tog det flera dagar innan strålningar var tillgängliga i Veritas. Mätningar med röntgenljus användes för att säkerställa att de slutliga uppställningar som användes för att få detektorbilden utan ljus var effektiva och gav rätt resultat. Under denna fas användes samma mätuppställningar som användes när bilden skapades med backgrundstrålning, där MCP-B utnyttjades direkt som en extern trigger och olika triggernivåer testades.

Tanken var att hitta nya metoder än numpy.argmin som tar det minsta värdet av en plot, eftersom argmin-metoden inte gav det exakta minsta värde när kurvan hade ojämna dal, till exempel den blåa data kurvan i figur 13, X-axel refereras till tiden i sekunder och Y-axel refereras till spänningen i Volt. Gaussfördelning valdes som anpassningsmetod för att justera parametrarna i kurvan och sedan erhölls det minsta värdet i den nya dalen. I början av metoden definierades en gaussisk funktion och sedan beräknades skillnaden mellan rådatan och modellen. De olika parametrar som beskriver värden på dalen, till exempel FWHM som refererar till bredden på dalen, amp som anger höjden på dalen och mu som är dalens

position, behövde också definieras. De här parametrarna skulle ställas in enligt de olika plottningarna för signaler. Sedan gjordes anpassning av modellen till datamängden med hjälp av lmfit.minimize. Denna funktion stöder olika icke-linjära optimeringsalgoritmer, såsom Levenberg-Marquardt (leastsq) som användes i koden. Levenberg-Marquardt-algoritmen löser minstakvadratproblemet genom att iterativt justera parametrarna i modellen genom att minska avståndet mellan modellens gissningar och de faktiska observationerna. I Appendix A.4 finns koden som användes för anpassning.

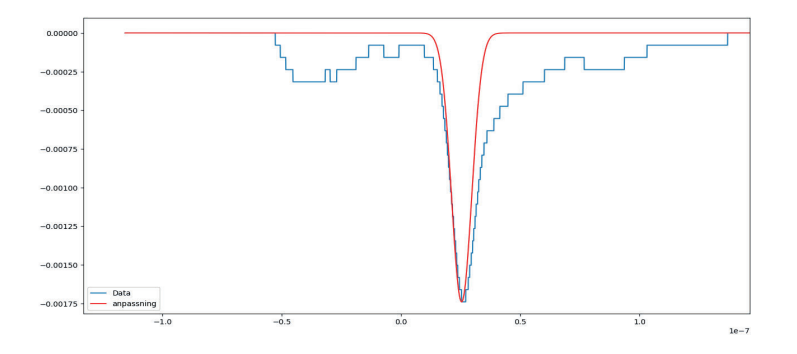

*Figur 13. Anpassning av modellen till en data för en signal med* gaussfördelning.

För att anpassa mätdata loopades anpassningsalgoritmen genom alla kanaler och alla mätningar. Därefter sparades resultat i en tkoord lista som i sin tur sparades i en .dat-fil. Denna fil är en vektor och behandlades vidare för plottning i en ny klass. I den nya klassen lästes dat-filen, beräknades tidsskillnaden och sparades i respektive xcoord och ycoord. Därefter användes samma struktur som användes för plottning som finns i Appendix A.3. I Appendix A.5 finns koden som visar struktur för att beräkna tidsskillnaden av anpassningsdata.

Mätning med röntgenljus genomfördes genom att ta 5000 mätningar med tre olika nivåer av trigger, en hög, en medel och en låg triggernivå men med samma tidsskala, 200 ns/div för de tre mätningarna. Lågpassfiltret som är inbyggt i oscilloskopet justerades till 50 MHz på de olika mätningarna. I slutet togs 50000 mätningar med samma triggernivå och samma tidsskala men utan lågpassfilter. De sista mätningarna togs för jämförelse med mätningarna med lågpassfilter och utan filtret, men har samma triggernivå. Efter konfiguration av oscilloskopet för varje mätning exporterades data till en Wfm.bin-fil. Mätningarnas filer fördes från oscilloskopet till datorn med hjälp av USB-minne. Detektorbild för varje mätning under denna fas skapades, där det utnyttjades två olika metoder för att rita en tydlig bild, Gaussfördelning-metod och Numpy.argmin-metod. För varje mätning skapades en detektorbild. Två olika metoder utnyttjades för att göra bilden tydlig, Gauddfördelningsmetoden och Numpy.argmin-metoden

#### 3.1.4 Rapportskrivningsfas

I den här fasen skrevs rapporten, en poster skapades och både presentationen och oppositionen förbereddes.

#### 3.2 Arbetsprocess

Examensarbetet utfördes av två blivande högskoleingenjörer. Genomförandet av arbetet skedde under fyra faser som utfördes en efter en. Eftersom det var viktig med access till infrastruktur och utrustning var det nödvändigt att vara på MAX IV varje dag. Att vara där gav dessutom möjligheten att få hjälp av de experter som jobbar där. Zoom-appen användes utanför arbetstid för att kommunicera om arbetet och för att utföra den sista fasen som är rapportskrivningsfasen. I början av varje vecka skissades och planerades vad som skulle genomföras under veckan och sedan dokumenterades alla anteckningar på papper för att användas senare som referenspunkt till planering. Anteckningarna följdes under veckans gång och när uppgiften från anteckningarna blev klara markerades den som en färdig. Under arbetets gång uppdaterades informationen som finns i dokumentet genom feedback av handledaren på MAX IV, vilket gjorde detta dokument rikt på idéer och steg som underlättade examensarbetets utveckling. Kommunikation med MAX IV skedde genom möte med handledaren ungefär varannan dag. På mötena diskuterades alla problem som arbetet stod inför, dessutom idéer om vad som kunde göras för att utveckla arbetet. För varje fas skedde planeringen under överinseende av handledaren och planeringen utvecklades med hjälp av rådgivning.

Som utvecklingsprocess för examensarbete användes Scrum med lite ändringar eftersom det bara var två personer inblandade och det inte fanns några roller eller någon Scrum-master. Varje fas representerar en sprint av arbetet och de dagliga reflektionerna gjordes över vad som skulle göras och vad som utfördes. Scrum-board i Trello användes för att dokumentera det. Agil utvecklingsprocess valdes eftersom en planering kunde modifieras och anpassas snabbt [13].

## 3.3 Källkritik

I examensarbetet hämtades informationen om MAX IV-laboratoriet och beskrivningen av Veritas stationen från deras webbplats och deras youtube-kanal. De har en uppdaterad och relevant information om laboratoriet och ett professionellt utseende med en logotyp, design och layout. Sammantaget gör det att de betraktas som säkra och trovärdiga källor. Detta gäller för källorna [1] och [2].

Databladen om DLD och MCP kommer från tillverkningsföretags hemsida (Surface Concept). Surface Concept är ett välkänt företag som tillverkar elektroniska enheter som används av välkända laboratorier, bland annat MAX IV. Med detta är Surface Concepts hemsida en trovärdig och säker källa. Detta gäller för källorna [3] och [4].

En artikel angående DLD (Wiggins 2017) användes även. Den är en doktorsavhandling som är skriven av en doktor och publicerad av flera välkända organisationer och institutioner. Artikeln var baserad på vetenskaplig metod och granskas av experter före publicering. Dessutom refererade till tidigare forskning inom området. Alla ovanstående skäl gör den här artikeln tillförlitlig. Detta gäller för källa [5].

Dokumentationen av Python-bibliotek är en teknisk källa och kräver förkunskap om programmering. Det är en pålitlig och trovärdig källa som innehåller säker information om Python-bibliotek och dess funktioner. Dokumentationen innehåller detaljerad information om användning av funktioner och metoder i biblioteken, deras argument och returvärden, och här finns även exempel på hur de kan användas. Utvecklaren för biblioteket brukar skriva dokumentationen och uppdatera den regelbundet för att säkerställa att de representerar de senaste funktionaliteterna. Detta gäller för källorna [6], [7], [8] och [9].

Informationen om lågpassfilter hämtades från B. Karlströms bok. *Kretsanalys* (2017). Denna bok används som en kurslitteratur på olika universitet, och det var skäl nog att lita på boken och betrakta den som en pålitlig källa. Detta gäller för källa [10].

Fakta om gaussfördelning kommer från NE.se, som är en pålitlig källa. Innehållet på webbsidan revideras kontinuerligt för att säkerställa att det är uppdaterat och korrekt. Dessutom går materialet igenom en rigorös granskningsprocess av experter inom respektive ämnesområde. Detta gäller för källa [12].

Informationen om HFSD och dess funktion kommer från tillverkningsföretags hemsida (RoentDek). Företaget är välkänt inom branschen och det ger en detaljerad beskrivning av den här elektronikkomponenten. Detta skäl gör deras webbplatsen trovärdig och pålitlig. Detta gäller för källa [11].

I examensarbetet används också D. McKennas bok. *The Art of Scrum* (2016). Denna bok erhölls med hjälp av LUBSearch.och är utgiven av välkända bokförlag. Författaren har en akademisk bakgrund inom scrum metoden, vilket gör boken till en säker källa att hämta information ifrån. Detta gäller för källa [13].

# 4. Resultat och analys

### 4.1 Första försöket

I början av mätningsprocessen valdes X1 som en triggerkälla i oscilloskopet och 1700 mätningar sparades se figur 14. Argmin-metoden användes för signalbehandling i figurerna 14-17.

Alla detektorbilder som presenteras har två axlar, en horisontell axel som refererar till X-kanal och en vertikal axel som refererar till Y-kanal.

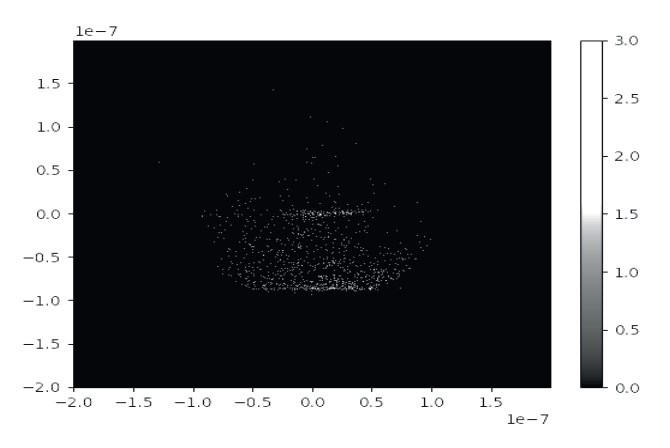

*Figur 14. Detektorbild med 1700 punkter och tidsskala 40 ns/div.*

# 4.2 Fler Punkter med olika triggernivå

Antal punkter som sparades ökade till 5000 punkter för att ge en komplett bild. Tanken var också att testa olika triggernivå på -1, -2 och -3 mV.

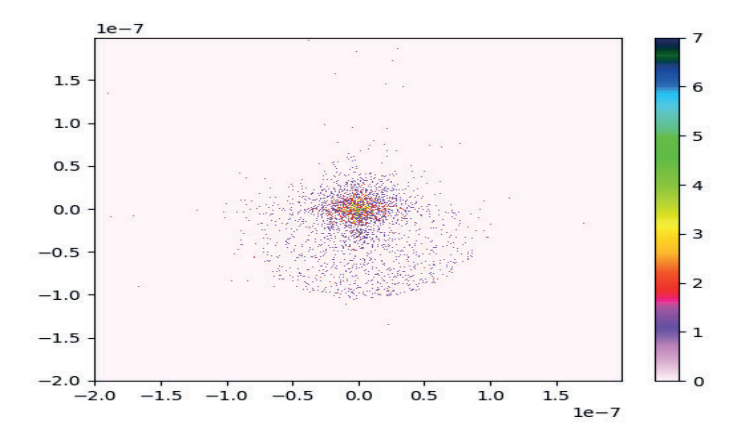

*Figur 15. Detektorbild med 5000 punkter och tidsskala 40 ns/div med trigger -1 mV.*

Resultatet med triggernivå -1 mV visade att den skapade en stor artefakt i mitten. Sedan ändrades dessutom tidsskala till 200 ns/div på resten av mätningarna för att slippa förlust av signalen.

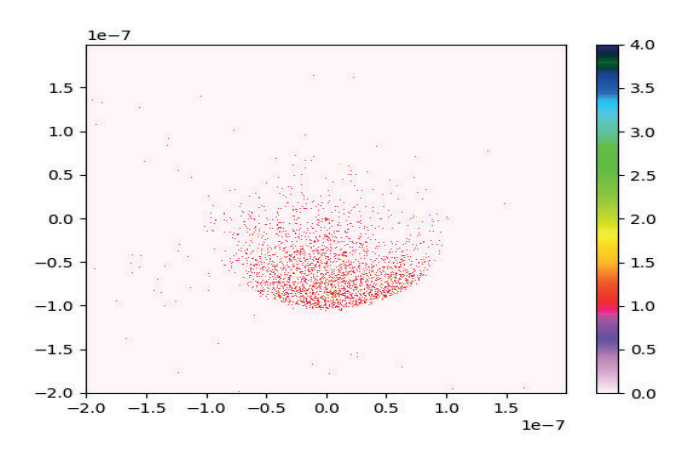

*Figur 16. Detektorbild med tidsskala 200 ns/div och trigger -3 mV.*

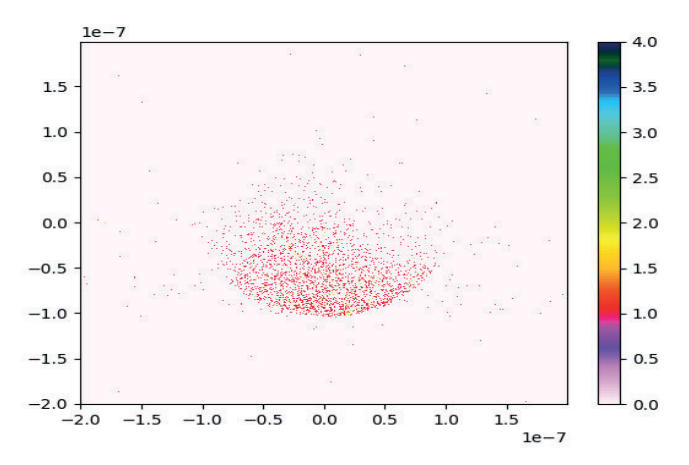

*Figur 17. Detektorbild med tidsskala 200 ns/div och trigger -2 mV.*

Analysen av bilderna med triggernivå -2 mV och -3 mV visade att bilden med triggernivå -3 hade fler punkter och mer jämn distribution än med -2 mV , men det förväntade resultatet uppnåddes inte. Därför borde bilden med bakgrundsbrus på en rund MCP vara just rund och punkterna borde vara jämnt distribuerade över hela den runda bilden.

# 4.3 Användning av externa lågpassfilter

Det antogs att orsaken till artefakter är att detektorsystemet störs av radiofrekvens (RF) störning utifrån. Genom att anta att RF genereras av HVPS var det intressant att sätta ett lågpassfilter mellan källan och oscilloskopet, figur 11, för att undvika eller åtminstone minska störningarna. Efter att mäta med lågpassfilter erhölls bilden som finns i figur 18.

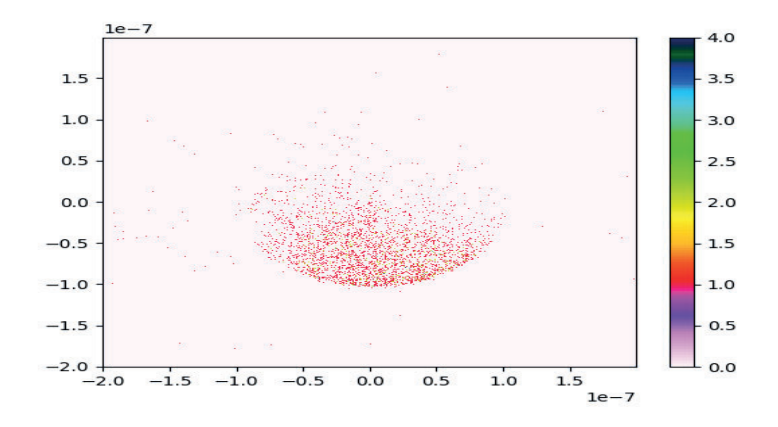

*Figur 18. Detektorbild med trigger -2 mV och SLP-200+ lågpassfilter.*

I jämförelse mellan figur 17 och figur 18 observerades ingen förändring. Samma distribution av punkter hittades med samma antal punkter. Därefter ändras signalbehandlingsmetod till gaussisk anpassning för att försöka att skapa en komplett detektorbild. Olika triggernivåer testades med filter och utan filter.

# 4.4 Användning av gaussfördelning-metod

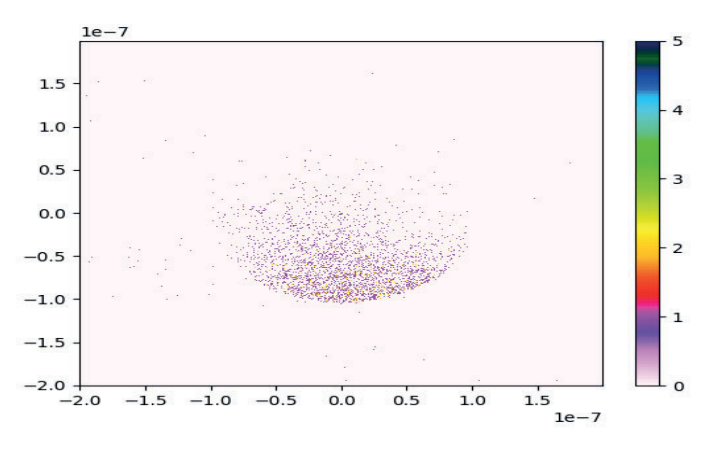

*Figur 19. Detektorbild med trigger -3 mV och gaussfördelning-metod.*

I figur 19 användes gaussfördelning-metoden, och i figur 16 användes argmin-metoden. De liknar varandra till stor del, men figur 19 har lite svagare punkter. Problemet var också att gaussisk anpassning tar väldigt lång tid, ca 60 minuter, i jämförelse med argmin-metod som tar mindre än 1 minut att genomföra.

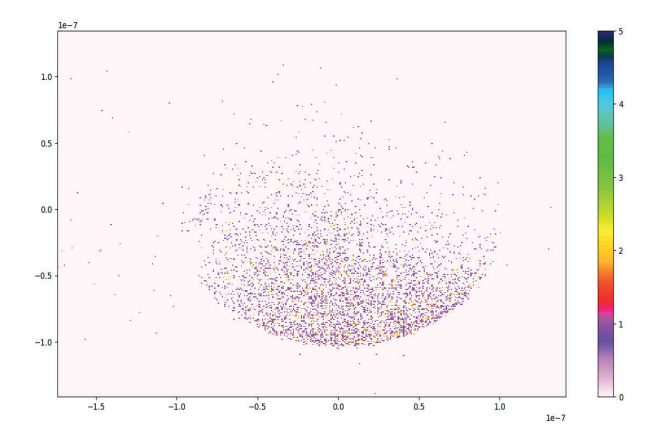

*Figur 20. Detektorbild med lågpassfilter, trigger -2 mV och gaussfördelning metod .*

Figur 18 liknar figur 20 och båda har samma triggernivå och samma filter men olika signalbehandling användes. Figur 20 har lite svagare punkter eftersom gaussfördelning metod användes.

# 4.6 Ändring av triggerkälla

Efter att ha experimenterat och ändrat de olika faktorer med samma triggerkälla, kunde konstateras att de inte ledde till det önskade resultatet, det vill säga en komplett detektorbild. Därför var det vettigt att prova att trigga på någon annan kanal än X1. Genom att välja Y1 som triggerkälla med triggernivå -2 mV erhölls bilden som presenteras i figur 21.

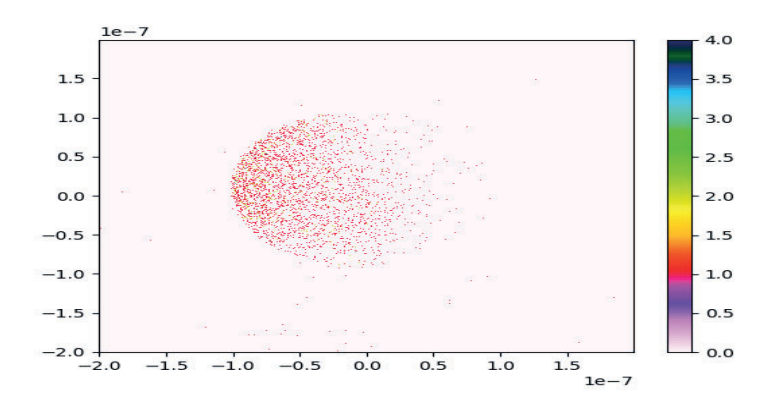

*Figur 21. Detektorbild med triggerkälla Y1 och triggernivå -2 mV.*

Med detta val av triggerkälla ser fördelningen ut att ha förändrats så att den går från vänster till höger, istället nerifrån och upp som det var tidigare.

## 4.6 Ändring till negativ lutning

Figur 17 och figur 21 liknar varandra men bilden på figur 19 är 90 ° roterad. Tanken var att det finns något fel i oscilloskopets inställningar men inte på triggernivå eller på triggerkälla. Det noterades att triggerlutning har positiv lutning, det vill säga att oscilloskopets trigger-inställningar triggar enbart på stigande kurva. Lutningen måste vara negativ eftersom signalen har fallande kurva som visades i figur 10.

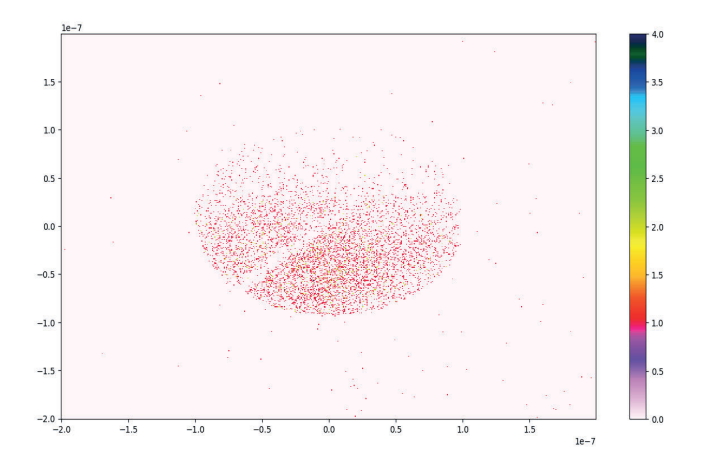

*Figur22. Detektorbild med triggerkälla X1 och negativ lutning.*

Efter att bilden blev mer rundad men en ofullkomlig detektorbild med triggerkälla X1 och den nya lutningen var det intressant att trigga på Y1 och Y2 för att undersöka om det leder till någon skillnad. Därefter erhölls bilderna som illustrerar olika triggerkällor i figur 23 och 24.

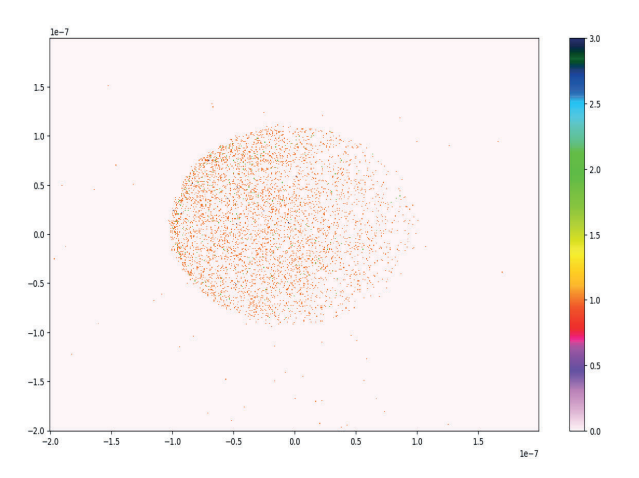

*Figur 23. Detektorbild med triggerkälla Y1 och negativ lutning.*

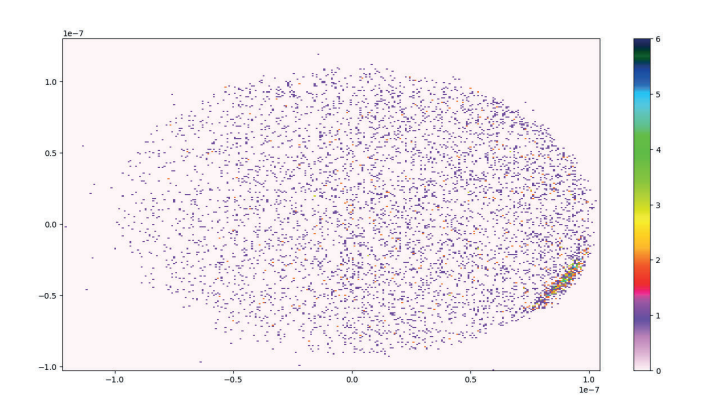

*Figur 24. Detektorbild med triggerkälla Y2 och negativ lutning.*

Genom att analysera de tre bilder som erhölls med olika triggerkällor X1 ,Y1 och Y2 observerades att de har tre olika färger: orange, röd och lila. Enligt färgskala visade det sig att signaler med triggerkälla Y1 är den starkaste medan signaler med Y2 är den svagaste. Figur 24 visar att punkterna ligger tätast i kanten och detta är ett otillfredsställande resultat

# 4.7 Användning av en extern trigger

Det märktes att signaler som användes som en triggerkälla alltid hade förluster på en del av bilden, till exempel i figur 20, bilden hade mindre punkter på den övre delen. Däremot i figur 23 hade bilden mindre punkter på den högre delen. För att skapa en fullständig detektorbild var det ett vettig val att använda en extern trigger. MCP-B-signalen mättes med hjälp av HFSD och denna signal användes som en extern triggerkälla, se även figur 12. Olika mätningar togs med olika triggernivåer vilka justerades i det andra oscilloskopet.

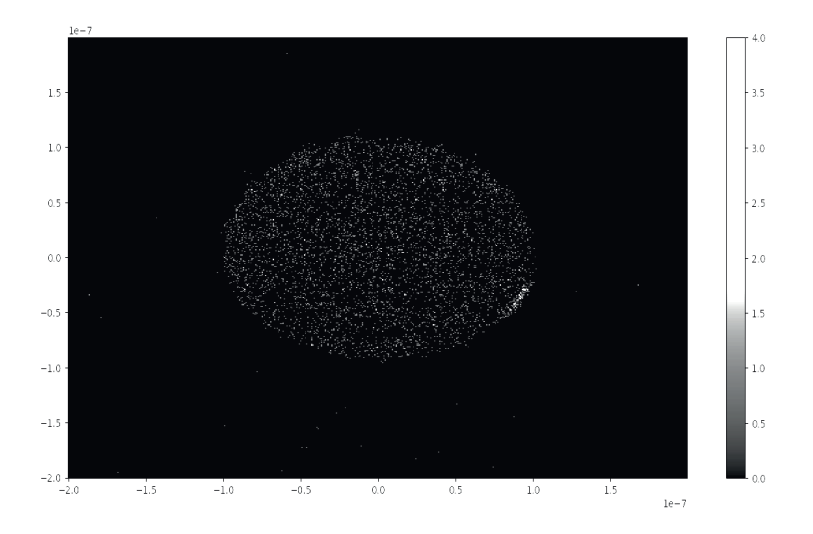

*Figur 25. Detektorbild med en extern triggerkälla och triggernivå 4.8 mV.*

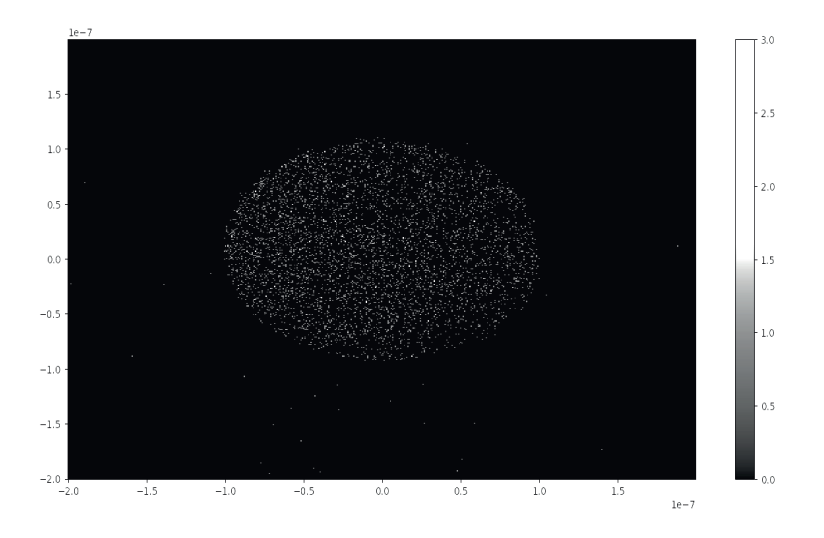

*Figur 26. Detektorbild med en extern triggerkälla och triggernivå 10 mV.*

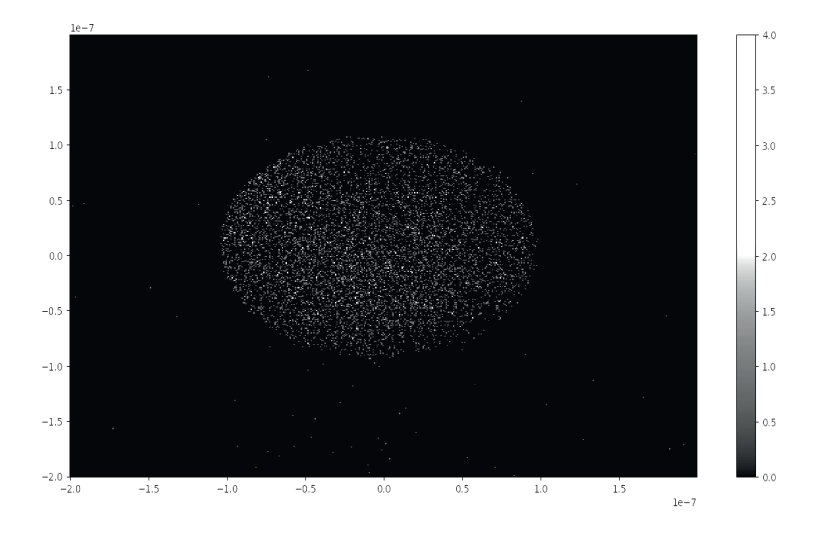

*Figur 27. Detektorbild med en extern triggerkälla och triggernivå 16 mV.*

Bilderna som finns i figurer 25, 26 och 27 skapades med hjälp av argmin-metoden. Figuren 23 har flera punkter i kanten eftersom triggernivån 4.8 mV var väldigt nära till bruset. Det noteras att de två bilderna som visas i figurerna 26 och 27 liknade varandra och det finns ingen signifikant skillnad med högre triggernivå.

# 4.7.1 Testning av inbyggda filter och gaussfördelning-metod

Även om det inre filtret som finns i oscilloskopet och gaussfördelnings-metod används, påverkas inte bilderna på ett stort sätt som visas i figurer 28 och 29.

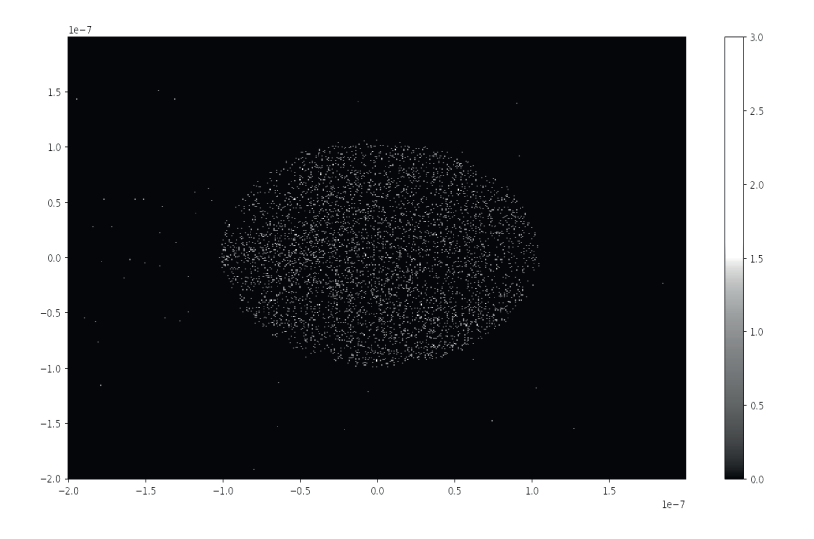

*Figur 28. Detektorbild med en extern triggerkälla, triggernivå 10 mV och det inbyggd lågpassfilteret 50MHZ.*

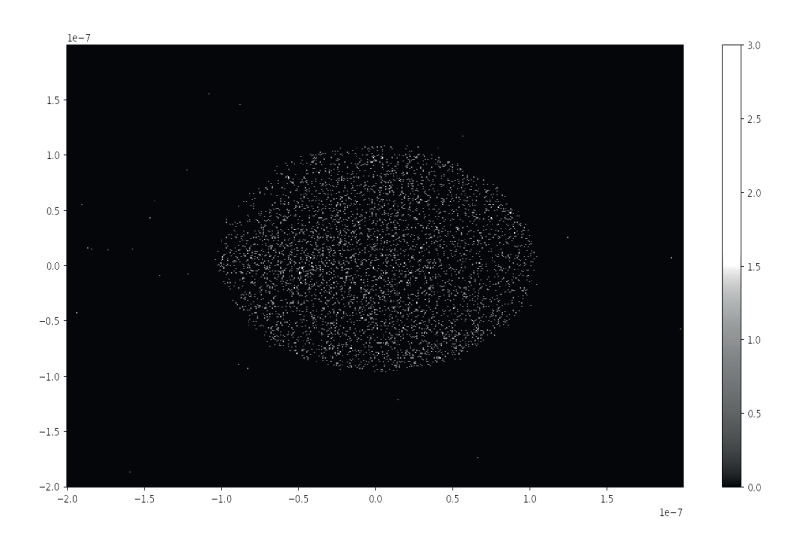

*Figur 29. Detektorbild med en extern triggerkälla, triggernivå 10 mV och gaussfördelning-metod.*

# 4.7.2 Mätning med röntgenljus

Med de optimerade inställningarna dök möjligheten upp att mäta med röntgenljus för att undersöka om systemet funkar lika bra med röntgenljus som utan röntgenljus. Nedan kommer figurer av detektorbilden med ljus tagna med olika triggernivåer.

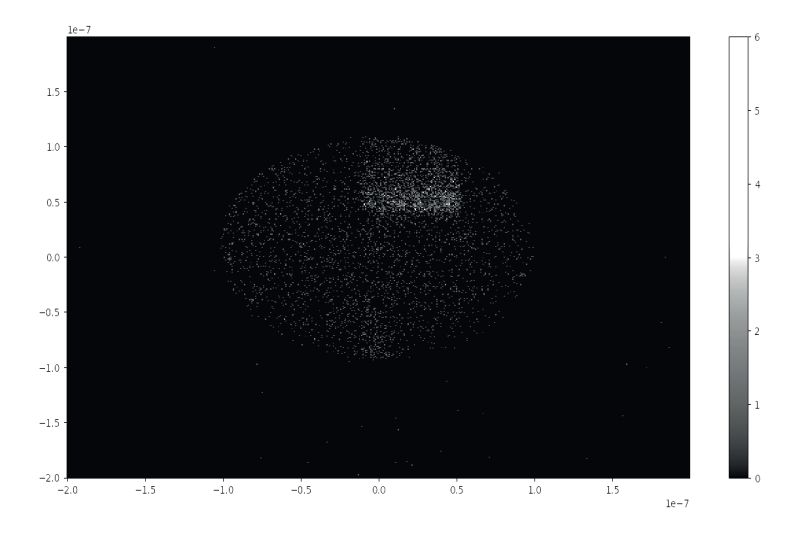

*Figur 30. Detektorbild med ljus och triggernivå 15 mV med oscilloskopets inbyggt filter.*

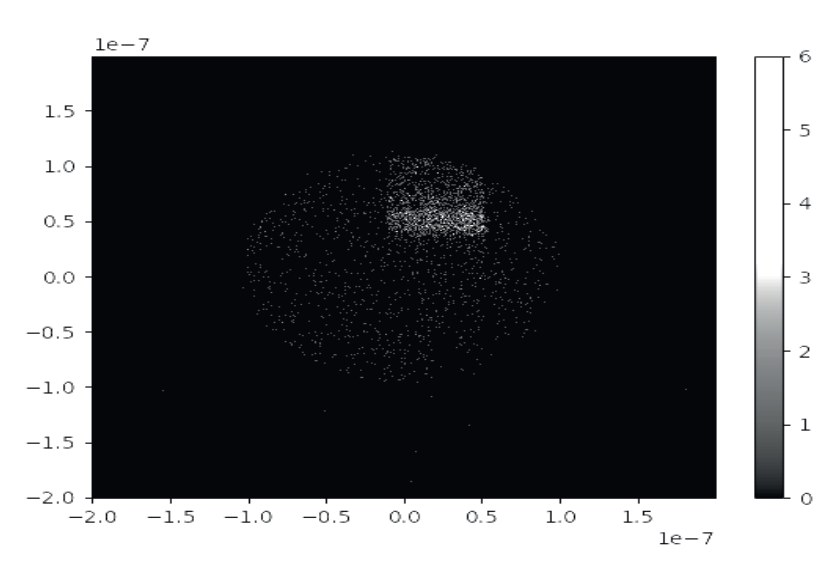

*Figur 31. Detektorbild med ljus och triggernivå 10 mV utan oscilloskopets inbyggt lågpassfilter.*

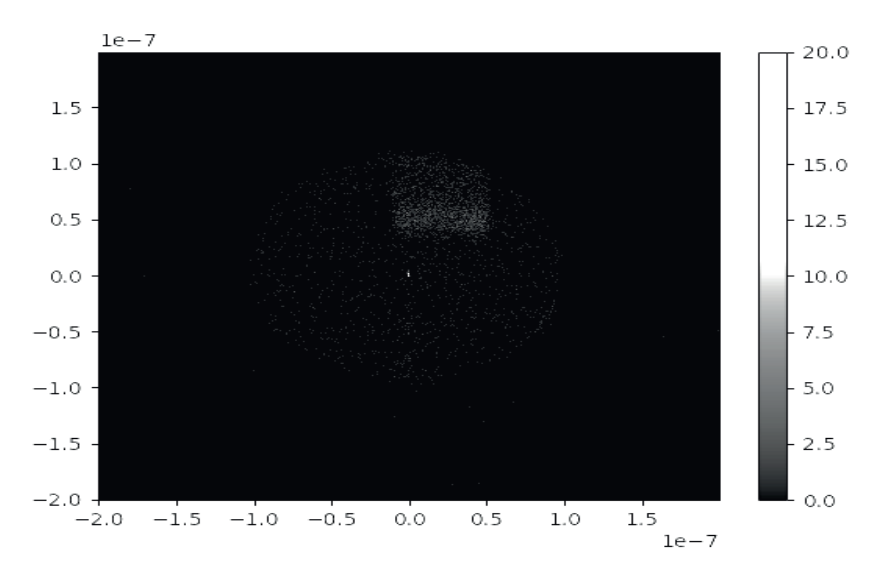

*Figur 32. Detektorbild med ljus och triggernivå 5 mV med oscilloskopets inbyggt filter.*

Om man tittar på figurerna 30 och 31 märks det att ljuset på båda detektorbilderna är tydligt, men ljuset är starkare när triggernivå 10 mV användes. Medan på bilden som finns i figur 34 noteras att det finns en liten artefakt i mitten av bilden. Troligtvis är det den låga triggernivån som hjälpte att trigga det oönskat brus som ledde till artefakten som visas i figur 32.

# 4.7.3 Mätning med ljus och oscilloskopets inbyggt filter

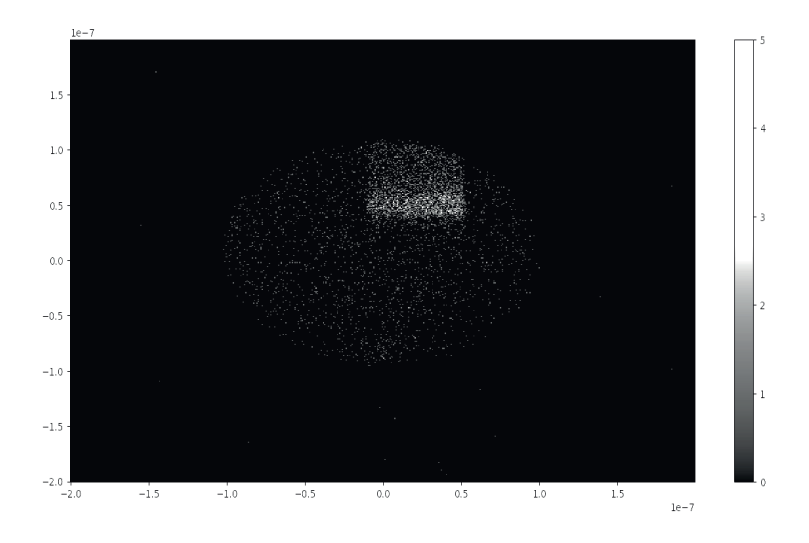

*Figur 33. Detektorbild med ljus och triggernivå 10 mV med oscilloskopets inbyggt filter.*

Ur figurerna 31 och 33 dök ingen skillnad upp på detektorbilden vid användning av oscilloskopets inbyggt lågpassfilter med 50 MHz. Å andra sidan påverkade filtret signalen och minimerar bruset som illustrerades i figur 34.

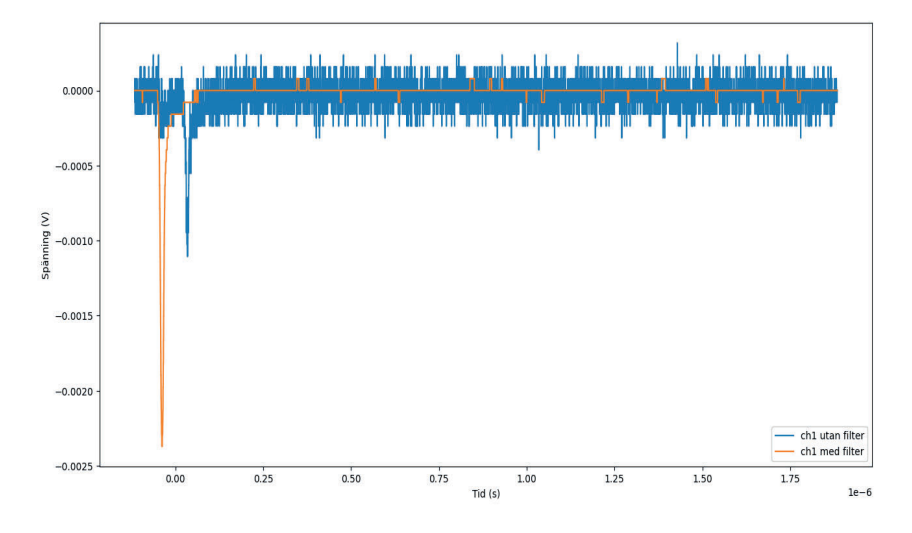

*Figur 34. Skillnaden av X2 signaler från olika mätningar med och utan oscilloskopets inbyggt filter.*

I början tillhandahölls externa lågpassfilter och de användes under experimentet. Efter ett tag observerades det att det fanns ett inbyggt lågpassfilter i oscilloskopet. Inbyggt lågpassfiltret var mer effektivt och bekvämt att använda eftersom det kan justeras efter önskat värde. Dessutom fanns det en möjlighet att tillämpa ett lågpassfilter på varje kanal i oscilloskopet, vilket var jättesvårt för MAX IV att tillhandahålla fyra externa filter med samma cutoff-frekvens. Därefter hjälpte det inbyggt lågpassfilter med att minska bruset i systemet som stördes bland annat av radiofrekvens, men det var inte orsaken till artefakter på bilden.

#### 4.8 Slutliga resultat

En del av examensarbetets resultat var att skapa en detektorbild utan artefakter och det kunde utföras med hjälp av det digitala oscilloskopet RTO 1004 som omvandlar den analoga insignalen till en digital representation. Sedan visades resultatet på en skärm eller sparades för att analysera det senare. Att använda MCP-B som en extern trigger med hjälp av det andra oscilloskopet RTM 2054 var en framgångsrik idé för att undvika förluster i bilden. Dessutom kunde både programmet som byggdes i Python och rätt inställningar i de två oscilloskopen skapa en komplett rundad detektorbild utan artefakter. Bilden skapades med och utan röntgenljus. Lösningens effektivitet testades med två olika metoder, argmin och gaussfördelning. Båda metoder ger nästan samma resultat. Att ändra trigger på oscilloskopet som läser MCP-B signalen gjorde det möjligt att förstå problemet med artefakterna. Det hjälpte också personalen i Veritas att tolka orsaken till problemet.

Som har nämnts tidigare i analyskapitlet kom möjligheten för mätning med ljus efter att den fullständig rundade detektorbilden, som mättes med bakgrundsbrus, var klar (se figur 26). Innan mätningen med röntgenljus började tog personalen i Veritas 5000 punkter med de utrustningar som de använder dagligen. Punkterna är i .dat filen, och det är x och y koordinater för dem. I python lästes filen in med: x,y = np.loadtxt("filename", unpack=True).

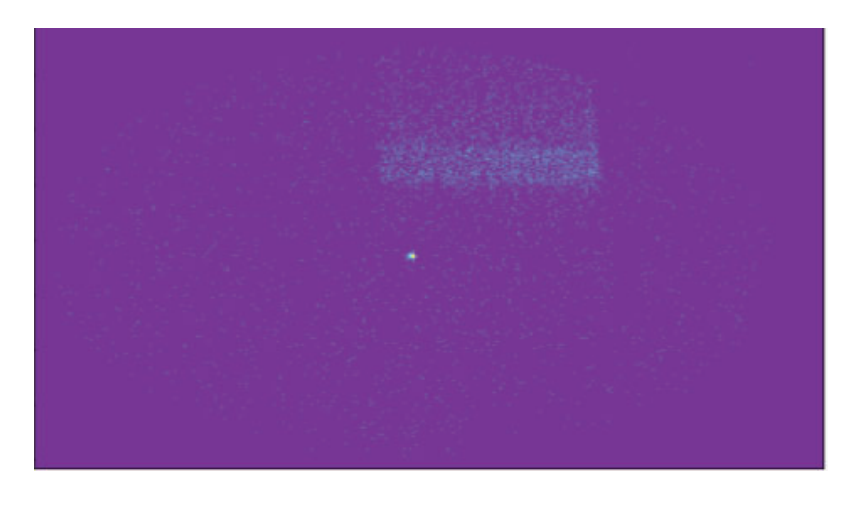

*Figur 35. Detektorbild med ljus som togs av personalen i Veritas.*

Artefakter i figur 35 syntes tydligt i mitten av detektorbilden och det berodde främst på de utrustningar som användes för mätningarna. Dessa 5000 punkter mättes på cirka 71 s och det är tre gånger snabbare än oscilloskopet som tar cirka 213 s för att mäta med en triggernivå 10. Personalen i Veritas tror att det är nödvändigt att byta utrustningar och använda en snabb typ av ADC (analog-digital-omvandlare) som kan ersätta TDC och ACU för att lösa problemet. Detektorbilden i figur 32 med låg trigger liknade bilden som finns i figur 35, medan högre trigger hjälpte att släppa artefakter i mitten. Antalet punkter som missades vid höjning av triggernivån undersöktes genom att använda en metod som heter mask. Mask användes för att bestämma värden som artefakterna låg inom. Antalet punkter som missades kunde räknas genom att skriva ut ycoord[mask].shape, som gav i sin tur 27 punkter. De 27 som behövdes och förlorades var för få i jämförelse med totala punkter, det vill säga det var för lite punkter i artefakten, och det visade att det var värt att byta avläsningsmetod.

Det var svårt att jämföra de två metoderna argmin och gaussfördelning som användes för att visa detektorbilden. När man kontrollerade de två detektorbilder som skapades med hjälp av de två metoderna märktes det ingen tydlig skillnad mellan dem. Därför var det nödvändigt att skapa ett spektrum för varje bild som visas i figur 36 och 37. Dessa spektrum gjordes genom att summera bilden i Y-led och det blev en endimensionell linje. De olika topparna förklarades av forskare i MAX IV med hjälp av fysikaliska modeller, och om det fanns en topp för mycket kunde det misstolka modellen, eller skapa en ny felaktig modell. Det märktes också att argmin-metoden presenterade ljuset bättre än gaussfördelning-metoden, eftersom argmin-metoden visade fler toppar och tog mindre tid att utföra.

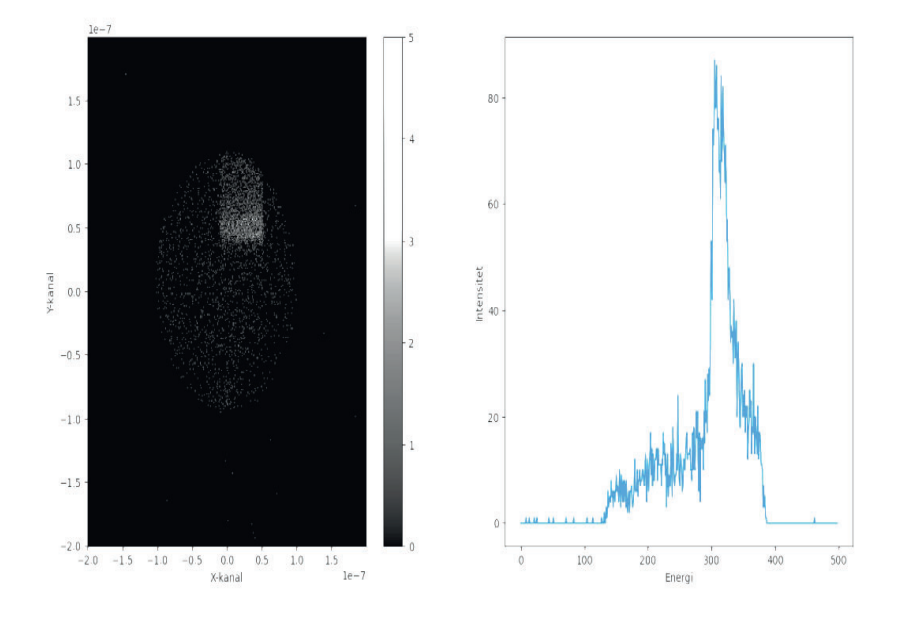

*Figur 36. Detektorbild med ljus och triggernivå 10 mV som använder argmin-metoden tillsammans med en projektion på y-axeln..*

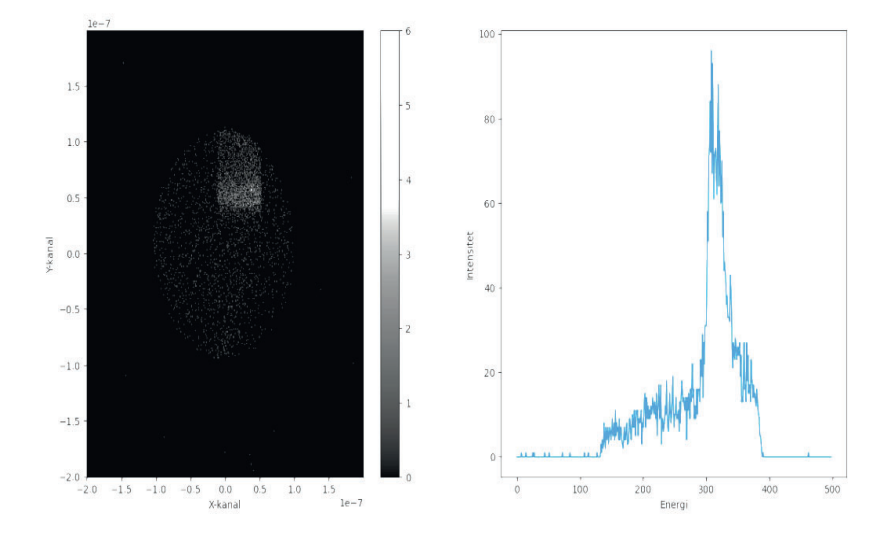

*Figur 37. Detektorbild med ljus och triggernivå 10 mV som använder metoden med gaussfördelning tillsammans med en projektion på y-axeln..*

#### 5. Slutsats

Sammanfattningsvis kan det sägas att examensarbetet var framgångsrikt i att utveckla en lösning för att skapa en detektorbild utan artefakter. Lösningen visar sig vara robust och kan användas i olika sammanhang för att få tillförlitliga resultat vid utläsning av den här typen av röntgendetektor.

Det slutliga resultatet bidrar till att uppfylla syftet, eftersom problemet med artefakter nu förstås bättre och att artefakter kan tas bort från bilden. En korrekt detektorbild återskapas och det gör det lättare att förstå och tolka spektrumet. Resultatet kommer att användas i framtiden i MAX IV när de bestämmer sig att uppgradera utläsningen till DLD.

Följande frågor besvaras av examensarbetet:

- Var startade pulsen? Var på mikrokanalplattan träffade fotonen ?

När en foton träffar MCP, som är en elektronmultiplikator frigör MCPn flera elektroner. Dessa elektroner accelereras av potentialskillnaden, dessutom frigörs fler elektroner . Denna process upprepas längs elektronmultiplikatorns längd. I slutet av denna process bildas det ett moln av elektroner på baksidan av plattan. Det elektroniska molnet flyttar direkt från MCP-B till detektoranoden genom en positiv potentialskillnad mellan anoden och MCP-B. Elektronmolnet skapar pulsen i anoden, och denna elektropuls färdas i båda riktningarna på tråden. Pulsens mäts på trådens båda ändar. Ytterligare en tråd finns för att få information i 2 dimensioner. Från figur 5 kan tidsskillnaden beräknas med de följande ekvationer:  $tx = tx1 - tx2$  och  $ty = y1 - y2$ . Med dessa ankomsttider kan det exakt bestämmas var pulsen startade, och således var på mikrokanalplattan fotonen träffar detektorn.

- Har oscilloskopet tillräckligt god precision för att kunna göra tidsmätning eller finns det någon annan utrustning för att göra bättra tidsmätning?

Oscilloskopet är generellt sett mycket bra på att göra tidsmätningar och kan ge tillräckligt god precision för datapunkterna från DLD. Med oscilloskopet RTO 1004 som har hög sampelhastighet och hög upplösning kan man uppnå en mycket hög noggrannhet i tidsmätningen. Hastighetsmässigt är oscilloskopet långsammare än TDC och det kan inte användas i experimentstationen eftersom personalen vill mäta i realtid. Oscilloskopet kan ersättas med en snabb typ av ADC som kan ersätta både TDC och ACU.

- Var kommer artefakterna ifrån och hur kan de minimeras eller tas bort?

Artefakterna finns i detektorbilden med den nuvarande utrustningar, det vill säga TDC och ACU med mycket brus i signaler från DLD. Nuvarande utrustningar har låg triggernivån som triggar nära bruset och som i sin tur leder till artefakter i bilden. Artefakterna kan tas bort genom att trigga på MCP-B signalen med så låg triggernivå som möjligt, men inte för nära bruset eller trigga så högt vilket kan orsaka att det tar längre tid att mäta det vill säga färre punkter per tidsenhet.

- Hur kommer detektorbilden se ut om det går att komma till rätta med artefakterna?

Den slutliga detektorbilden presenteras i figur 36 och 37, med rätt inställningar som implementerades tidigare kan man få en fullständig detektorbild. Den rätta bilden kommer att användas för att skapa spektrum som möjliggör att studera topparna av forskare och förklara dem med hjälp av fysikaliska modeller.

# 5.1 Reflektion över etiska aspekter

När det gäller etiska aspekter är det viktigt att tänka på samhällsnytta. Det innebär att förstå påverkan av examensarbetet på andra personer i samhället och organisationer och hur konsekvenser av examensarbete kan påverka människors liv, hälsa eller välbefinnande. Om examensarbetet involverar data eller information som tillhör andra, är det viktigt att få tillstånd från dem att använda dessa.

Examensarbetet spelar en avgörande roll för samhället, eftersom det möjliggör förbättringar av detektorbilder utan artefakter. Detta i sin tur möjliggör experiment på svagare signaler och minimerar risken för feltolkningar av data. Resultatet är en ökad förståelse inom områden som litiumjonbatterier, vatten och grundläggande molekylfysik

En annan viktig etisk aspekt att tänka på är konfidentiell information och möjligheten att publicera eller sprida examensarbetet. Om examensarbetet innehåller konfidentiell information eller data, kan det finnas begränsningar för att dela detta med allmänheten och skydda immateriella rättigheter.

## 5.2 Framtida utvecklingsmöjligheter

Resultaten från examensarbetet kan utvecklas i framtiden på olika sätt. Att lägga till en ADC istället för ACU och TDC kan vara en utvecklingsmöjlighet som borde undersökas och testas för att få samma resultat med oscilloskopet, men lika snabbt som TDC.

Funktionen av signalbehandling kan förbättras genom att hitta andra metoder och funktioner som kan vara effektivare och snabbare än argmin-metoden eller gaussfördelning-metoden. Att hitta en snabbare funktion för att beräkna tidsskillnaden av signalerna och testa ett effektivare sätt att spara dessa tidsskillnader kan även det vara en utvecklingsmöjlighet av examensarbetet. Valet av funktionen kommer att påverka upplösningen av bilden, men det var inte inom ramen av detta examensarbete.

Användningsområdet av examensarbetet kan vidgas, där andra experimentsstationer i MAX IV eller andra synkrotronljusanläggning runt om världen som upplever samma problem med detektorbilden kan få användning av resultaten.

# 6. Terminologi

**ACU**: Pulsbehandlingsenhet (Alternator Control Unit).

**ADC:** Analog-digital-omvandlare (Analog Digital Converter)

**DLD**: Försörjningslinje Detektor (Delay Line Detector).

**HFSD**: Hög frekvens signals avkoppling (High Frequency Signal Decoupler).

**HVPS**: Högspänningsaggregat (High Voltage Power Supply).

**MCP**: Mikrokanalplatta (Micro Channel Plate).

**SHV**: koaxialkabel-kontakt för högspänning (Safe High Voltage) .

**SMP**: Koaxiala radio frekvens kontakter (SubMiniature Push-On).

**TDC**: Omvandlare från tid till digital (Time to Digital Converter).

#### 7. Källförteckning

[1] "About us," About us - MAX IV , Accessed: Jan. 31, 2023. [Online]. Available: https://www.MAXIV.lu.se/about-us/.

[2] MAX IV Laboratery, "Viretas beamline - MAX IV User Meeting 2020", YouTube, Oct, 1, 2020. [Online video] Available: https://www.youtube.com/watch?v=L\_723zwaOBc.

[3] Surface Concept, Mainz, Germany. Delayline Detector DLD8080 Manual v2.1. (2019). Accessed: Jan. 25, 2023. [Online]. Available: https://www.surface-concept.com.

[4] Surface Concept, Mainz, Germany. Manual Hints and TroubleShooting DLDs V. 2.0. (2019). Accessed: Jan. 31, 2023. [Online]. Available: https://www.surface-concept.com.

[5] B. B. Wiggins "Using Induced Signals to Develop a Position-Sensitive Microchannel Plate Detector" Ph.D. dissertation, Dept. of Chemistry, Indiana Univ., Bloomington, IN, USA, 2017. [Online]. Available: https://www.proquest.com/.

[6] "NumPy: The fundamental package for scientific computing with Python,"Accessed: Feb. 09, 2023. [Online]. Available: https://numpy.org/.

[7] "Matplotlib: Matplotlib: Visualization with Python," Accessed: Feb. 13, 2023. [Online]. Available: https://matplotlib.org/

[8] "Rohde & Schwarz: Working with acquired waveform data in Python," Accessed: Jan. 31, 2023. [Online]. Available: https://www.rohde-schwarz.com/us/applications/ working- with -acquired-waveform-data-in-python-application-card\_56279-1165008.html?change\_c=true.

[9] "LMFIT : Non-Linear Least-Squares Minimization and Curve-Fitting for Python ," Accessed: Mars. 01, 2023. [Online]. Available: https://lmfit.github.io/lmfit-py/.

[10] B. Karlström, Kretsanalys, 1st ed., Lund, Sweden: Studentlitteratur AB, 2017.

[11] RoentDek, "Connector options for HFSD and HFST signal decoupler/terminator," The RoentDek HFSD Signal Decoupler. Accessed: Mars 06, 2023. [Online]. Available: https://www.roentdek.com/products/electronics\_ description/The%20RoentDek%20HFSD %20signal%20decoupler.pdf.

[12] A. Ruhe and R. Sundberg, "minstakvadratmetoden. " Nationalencyklopedin. Accessed: Mars. 01, 2023. [Online]. Available: https://www.ne.se/uppslagsverk /encyklopedi/l%C3%A5 ng/minstakvadratmetoden.

[13] D. McKenna, The Art of Scrum, 1st ed., Aliquippa PA: Apress, 2016.

8. Appendix

Appendix A Skapa detektorbild

Appendix A.1 Plotta en signal

```
import numpy as np
from matplotlib import pyplot as plt
from RTxReadBin import RTxReadBin
filename = "RefCurve_2023-03-08_3.Wfm.bin"
y, x, S = RTxReadBin(filename)ch0 = y[:, 1, 0]ch1 = y[:, 1, 1]ch2 = y[:, 1, 2]ch3 = y[:, 1, 3]plt.plot(x, ch0, label="ch0")
plt.plot(x, ch1, label="ch1")
plt.plot(x, ch2, label="ch2")
plt.plot(x, ch3, label="ch3")
plt.legend()
plt.xlabel("Tid (s)")
plt.ylabel("Spänning (V)")
plt.show()
```
Appendix A.2 Signalbehandling

```
import numpy as np
from matplotlib import pyplot as plt
from RTxReadBin import RTxReadBin
y, x, S = RTxReadBin(filename)print(y.shape)
nbr = y.shape[1]xcoord = np.empty(0)
ycoord = np.empty(0)index = 0for z in range(nbr):
ch0 = y[:, z, 0]ch1 = y[:, z, 1]ch2 = y[:, z, 2]idxx1min = np.argmin(ch0)
idxx2min = np.argmin(ch1)
```

```
idxy1min = np.arange(n2)idxy2min = np.argmin(ch3)
tx1min = x[idxx1min]tx2min = x[idx x2min]ty1min = x[idxy1min]
ty2min = x[idxy2min]tymin= ty1min - ty2min
ycoord = np.insert(ycoord, index, tymin)
xcoord = np.insert(xcoord, index, txmin)
```
Appendix A.3 Bildbehandling

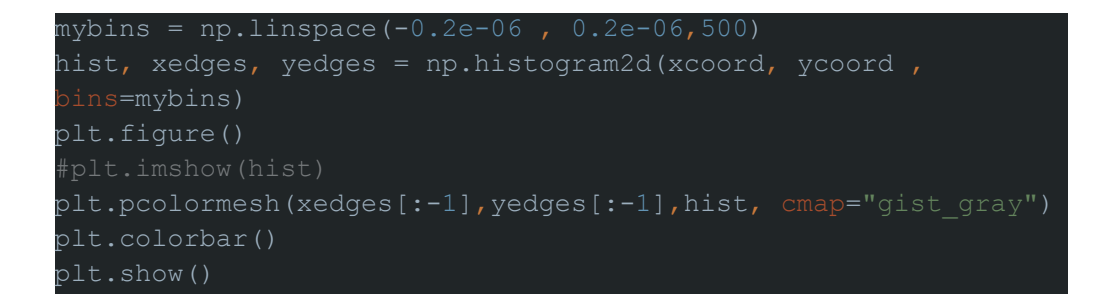

## Appendix A.4 Anpassning

```
nbr = y.shape[1]allakoord = []
      def model(parameters):
         sigma = parameters['FWHM']/2.355
         gauss = parameters['amp']*np.exp(-np.power((x -
parameters['mu'])/sigma, 2.)/2.)
          return gauss + parameters['offset']
      def residual(params):
         return model(params)-ch0
```

```
params = lmfit.Parameters()
      params.add('FWHM',1e-8, min=0.2E-8, max=1E-8)
      ampgissning = np.min(ch0-ch0[0])if ampgissning >=0:
       ampgissning = -0.1params.add('amp', ampgissning, max=0,
 min=2*ampgissning)
      posgissning = x[np.arraymin(ch0)]params.add('mu', posgissning, min=np.min(x),
 ax=np.max(x))
      params.add('offset', 0, vary=True)
 ethod='leastsq')
          plt.figure()
          plt.plot(x,model(resultat.params),
      tkoord[ch] = resultat.params.get('mu').value
  allakoord.append(tkoord)
allakoordarray = np.array(allakoord)
np.savetxt("koordinater.dat", allakoordarray)
```
Appendix A.5 Beräkna tidsskillnaden av anpassningsdata

```
import numpy as np
from matplotlib import pyplot as plt
allakoordarray = np.loadtxt("koordinater.dat")
nbr = np.shape(allakoordarray)[0]
xcoord = np.empty(0)ycoord = np .empty(0)koord = allakoordarray[z, :]
```

```
y2 = koord[3]
y = y1-y2ycoord = np.insert(ycoord, 0, y)
```
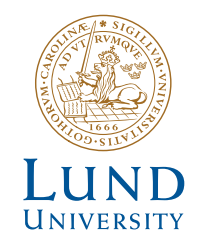

Series of Bachelor´s theses Department of Electrical and Information Technology LU/LTH-EIT 2023-927 http://www.eit.lth.se